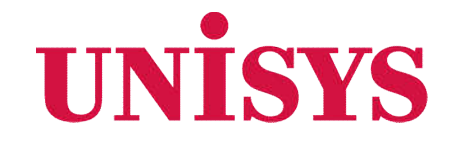

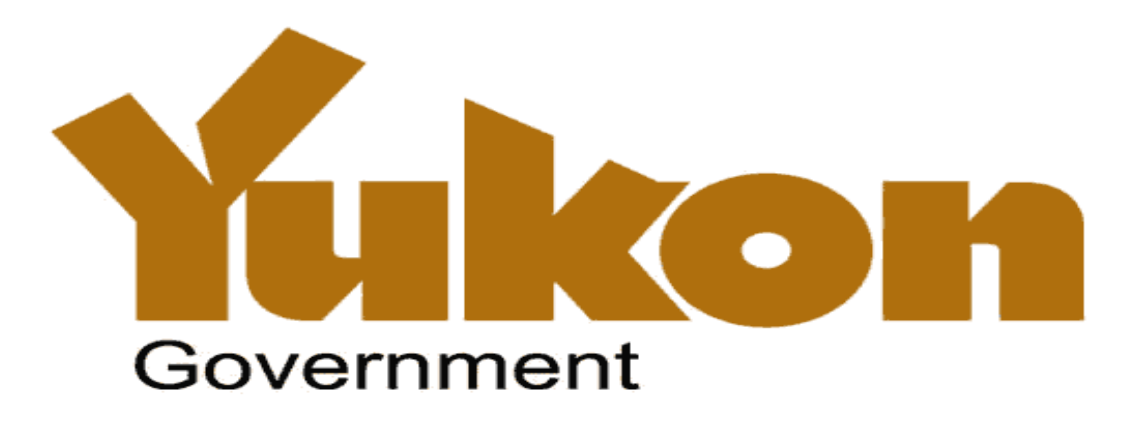

### **Juanita Mombourquette & Kevin Bauer June 2, 3, 6**

© 2016 Unisys Corporation. All rights reserved.

## **Agenda**

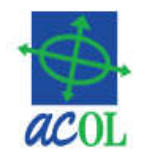

### •Overview

- Yukon PPSA Changes
- ACOL PPRS

### •Hands-On Exercises

- Login and introduction
- PPR Client Information and Secured Party Numbers
- Registration
- Search
- Retrieve Reports
- ACOL Client Services

### •ACOL PPRS Support

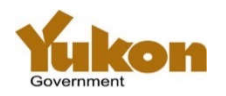

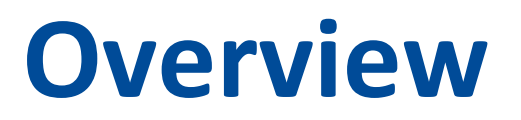

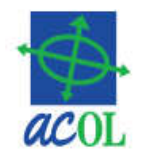

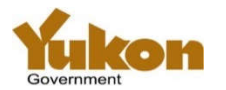

# **Legislative and System Changes**

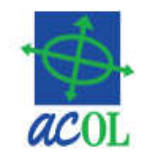

- Legislation modernized to enable an electronic registry
	- –Personal Property Security Registry (Electronic) Amendments Act
	- –New PPSA Regulations
- •Online, electronic registry via ACOL PPRS
	- –No more paper forms
	- –ACOL PPRS client account required for access
- Important registration and search changes

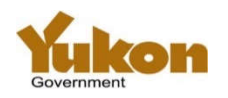

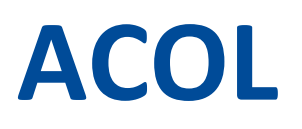

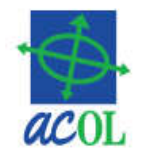

- Registered mark and e-government initiative of Atlantic Provinces beginning 1996
- Bilingual electronic government services
	- Application development, hosting, security…
	- Customer support (Client Support Centre)
	- Access and revenue management (Business Financial Office)
- Stable, proven Personal Property Registry System (PPRS)
	- Based on NB system begun 1995
	- NS 1997
	- $-$  PE  $-$  1998
	- NB & NL 1999
	- NT & NU 2001
	- $YT 2016$

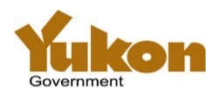

# **Yukon PPRS Pre-live Period**

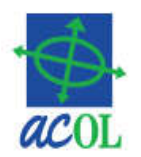

- •Available from May 16 to Jun 24, 2016
- •Get ready to work with Yukon PPRS
	- Login to PPRS
	- Reset your password (required for new users)
	- Complete required PPRS administration for Yukon
		- PPR Client Information (one record per account)
		- Secured Party Numbers

### • Free (no charge) test transactions in Yukon

- New registrations
- Renewals, amendments, discharges, re-registrations
- Searches

### • Be careful! The other six registries are real!

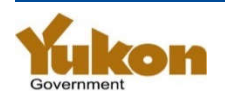

# **Yukon PPSA Legislation**

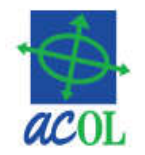

- Yukon PPSA Legislation will change, effective June 27, 2016.
- Deadline for receipt of paper forms under "old" legislation: 3:00pm Pacific Time, Thursday, June 23
- Find links to legislation and more info here http://www.community.gov.yk.ca/corp/ppr.html

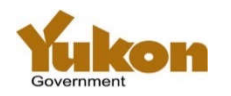

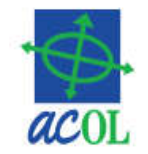

- •Amends 17 of 71 sections of the PPSA, including:
- Section 1 definitions for: financing statement, registered, registry, registry access agreement, verification statement
- Part 4 (sections 40-52): "Personal property security registry"

–42.01 – Validity and invalidity of registration

- Section 67: "…may make regulations…"
- Section 69.02: "Transitional provisions respecting conversion to electronic registry"

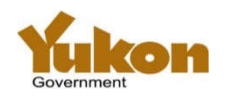

## **PPSA 69.02 – transition to electronic registry**

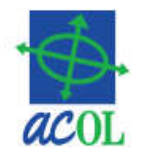

- Perfected interests remain effective
- For pre-transition registrations, test for perfection / validity is based on prior law (and the prior registry system)…
	- –…but changes are under new law, e.g. adding debtors, secured parties, collateral or other information
- Some pre-transition perfected interests will not be searchable by serial number
	- –Boats and outboard motors are now serial numbered goods, but could previously be registered without serial numbers

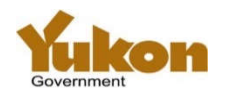

# **PPSA Regulations**

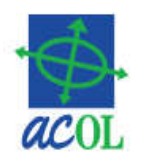

- •New PPSA Regulation (OIC 2016/86)
	- Complete replacement of prior regulations
- •Definitions
- Access (via registry access agreement)
- Secured party number
- Printed search result (Search Result Report)
- Registration requirements
- Registering interests in fixtures and crops

• Fees

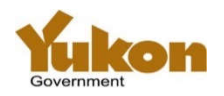

## **Hands-On Exercises**

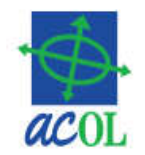

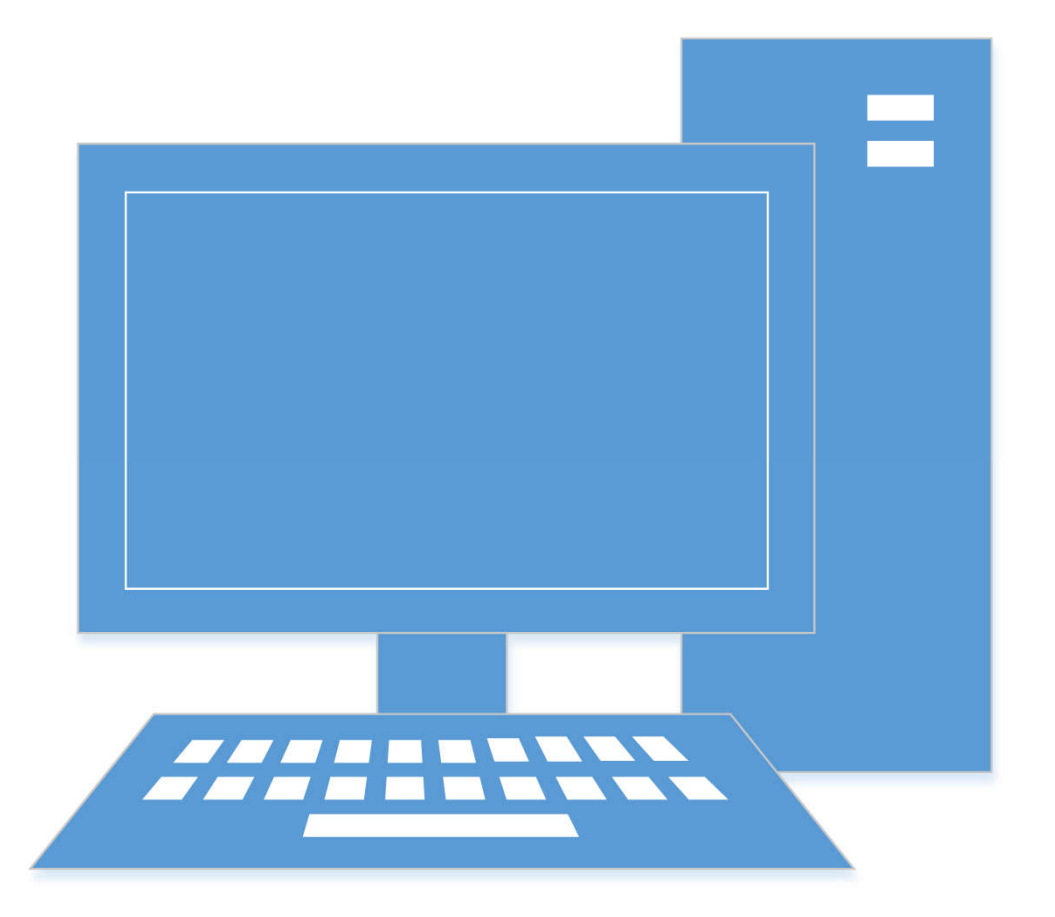

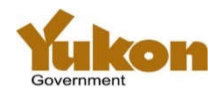

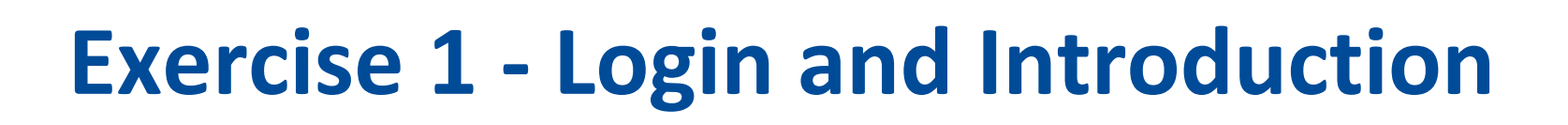

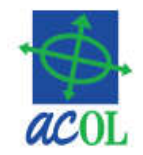

- Login
- Change Password
- Main PPRS Menu

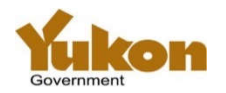

## **ACOL PPRS Main Menu**

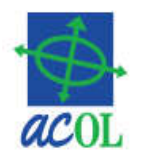

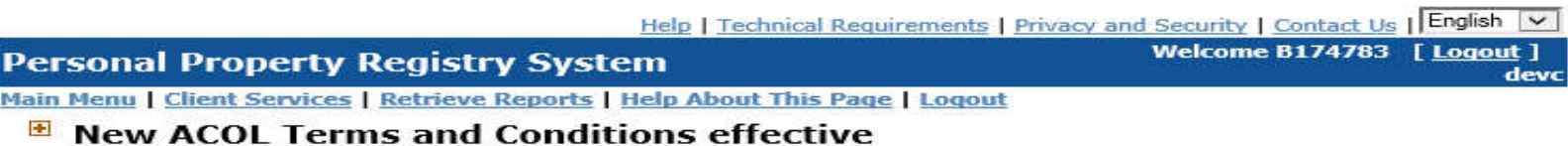

**E** Functional Changes - Coming Soon

#### **E** Hours of Operation Change - Coming Soon

Vukon joins ACOL PPRS

#### **Search**

**Serial Number Search Debtor (Enterprise) Name Search Debtor (Individual) Name Search Registration Number Search** 

#### **PPRS Administration**

**View PPR Client Information Create PPR Client Information Update PPR Client Information List Secured Party Number Information View Secured Party Number Information Create New Secured Party Number Update Secured Party Number Information** 

Logout

PPRS-RT-001 Top Help | Technical Requirements | Privacy and Security | Contact Us | English V

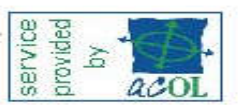

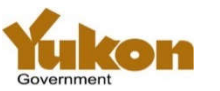

#### **Registration**

**Enter a Registration Amend a Registration Renew a Registration Re-register a Registration Discharge a Registration Global Change of Registered Interest Submit a Batch File** 

# **ACOL User Types – PPR Functions**

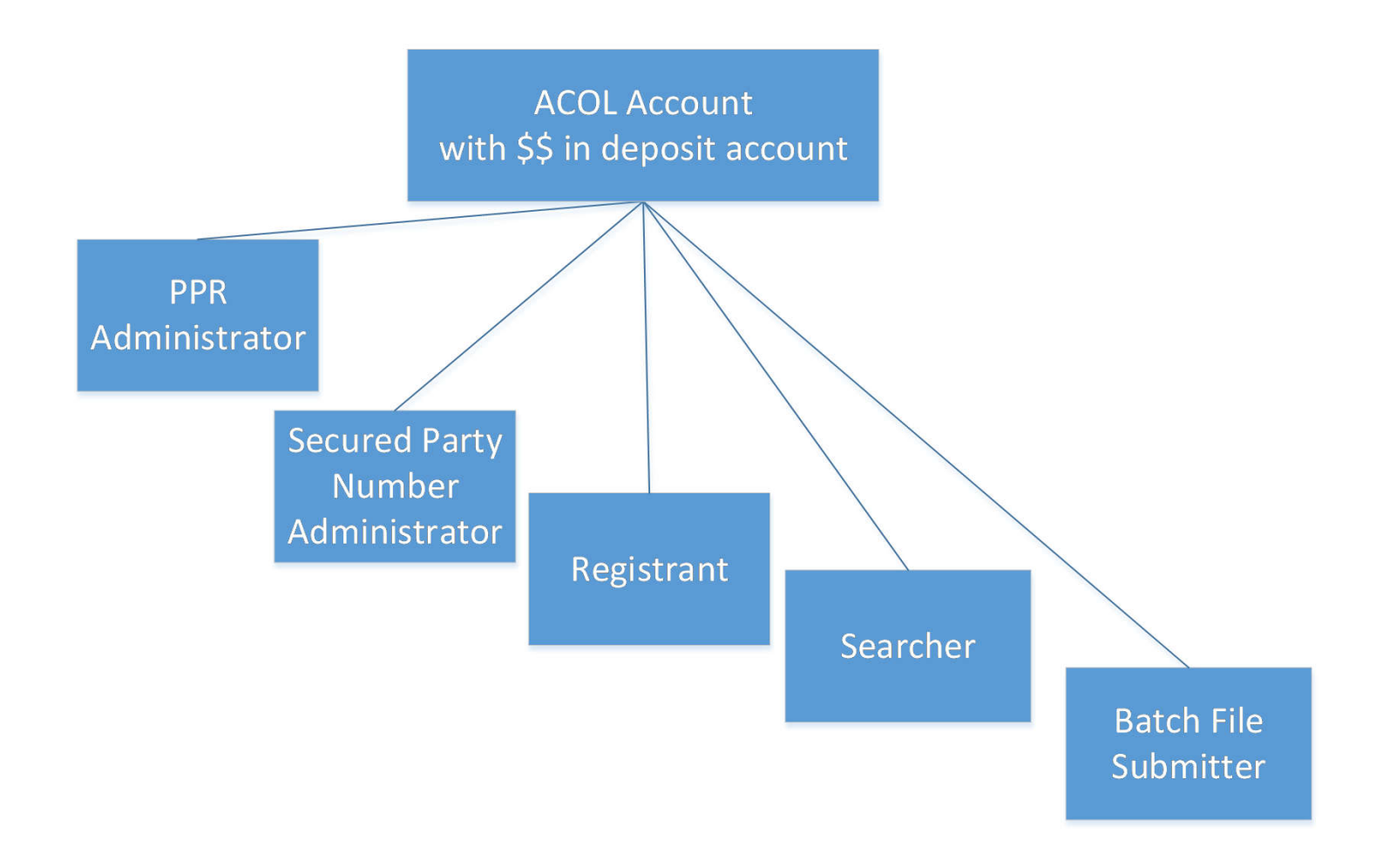

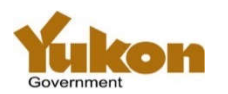

 $rac{1}{2}$ 

### **ACOL User Types – Account Administration**

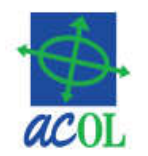

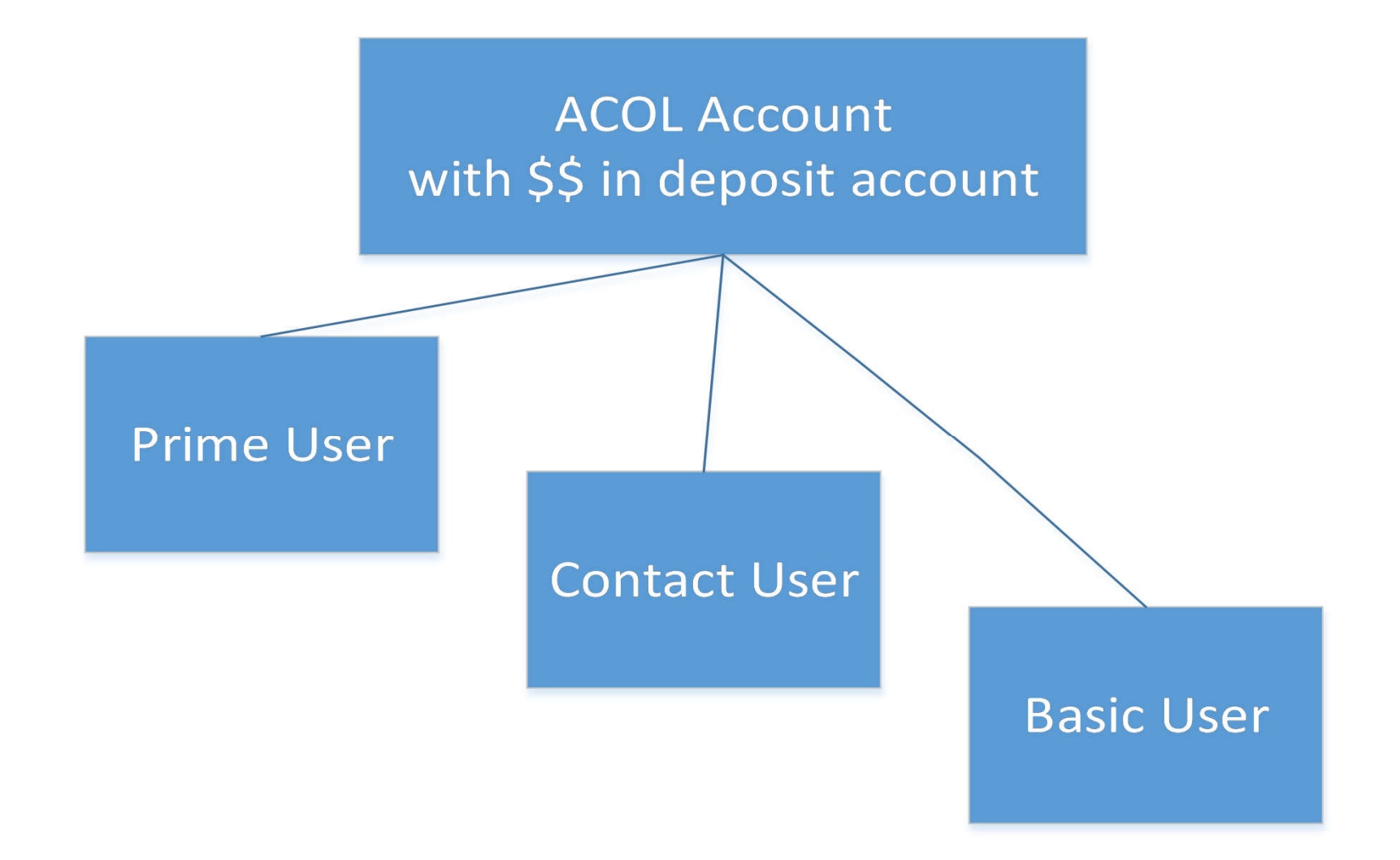

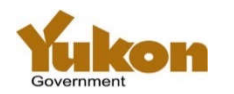

## **Exercise 1 - Login and Introduction**

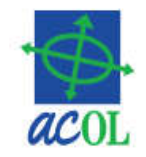

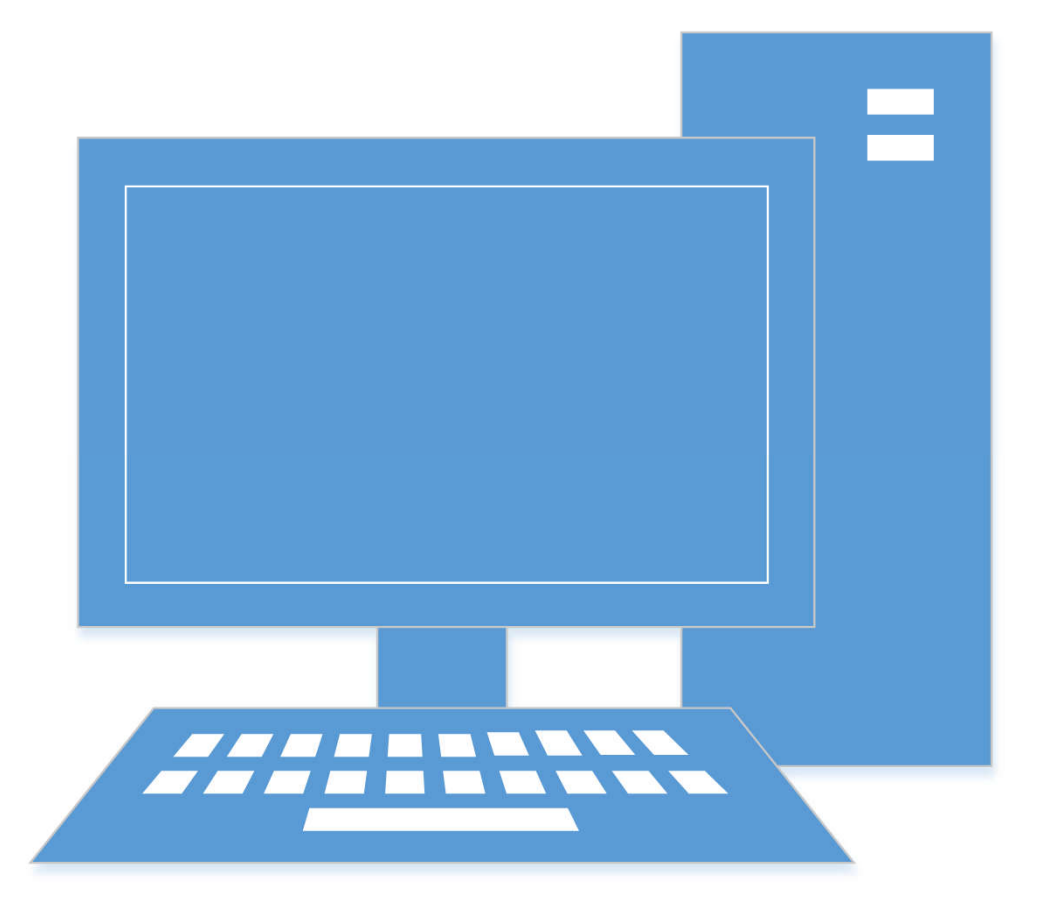

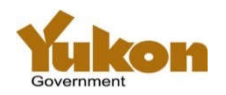

### **Exercise 2 - Set up PPR Client Information**

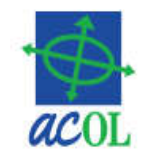

- View PPR Client Information
- View Secured Party Number

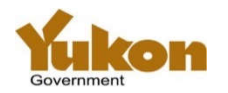

## **View PPR Client Info**

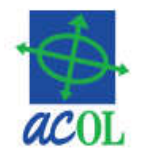

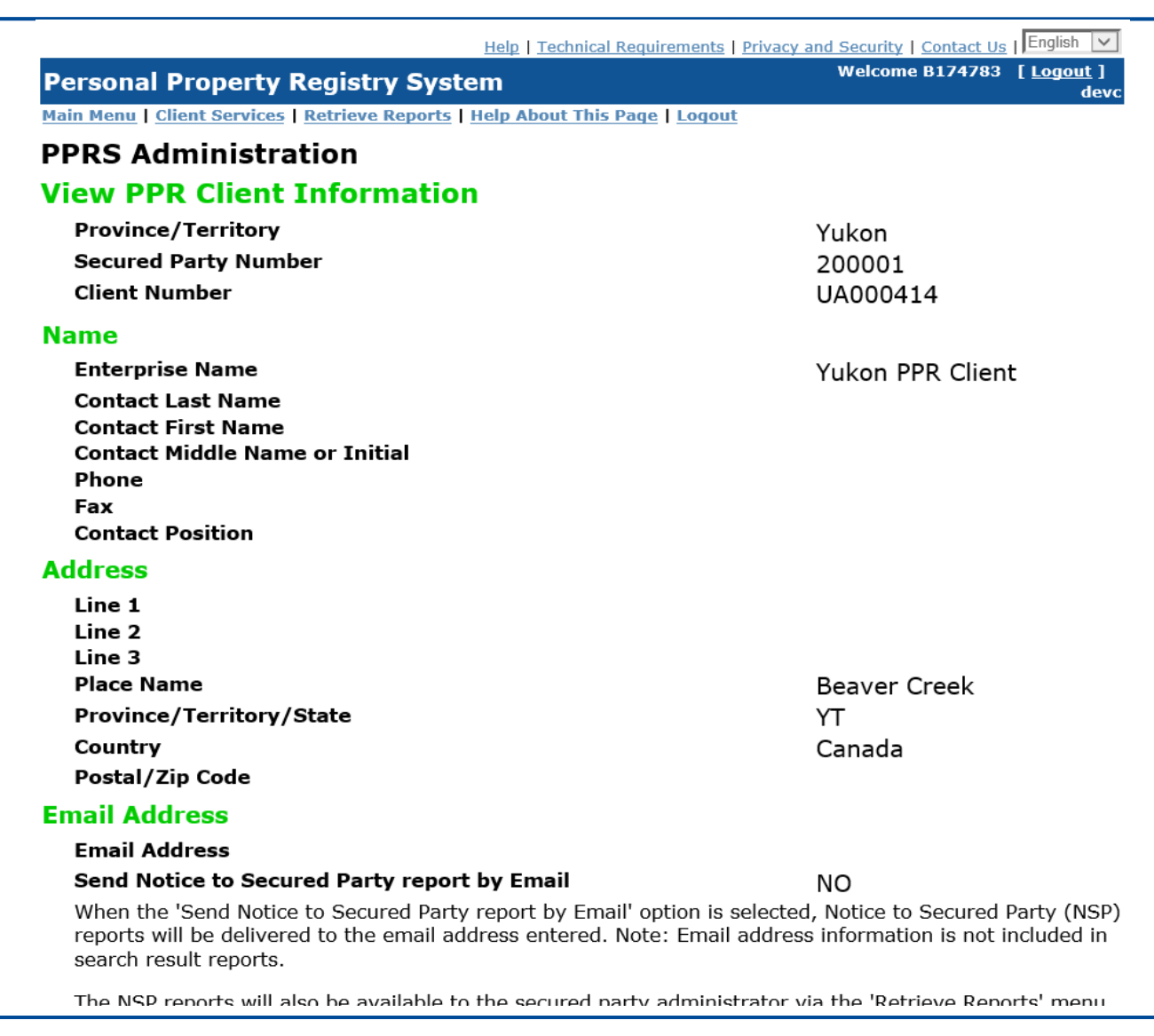

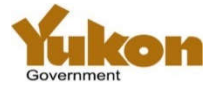

# **List Secured Party Number Information**

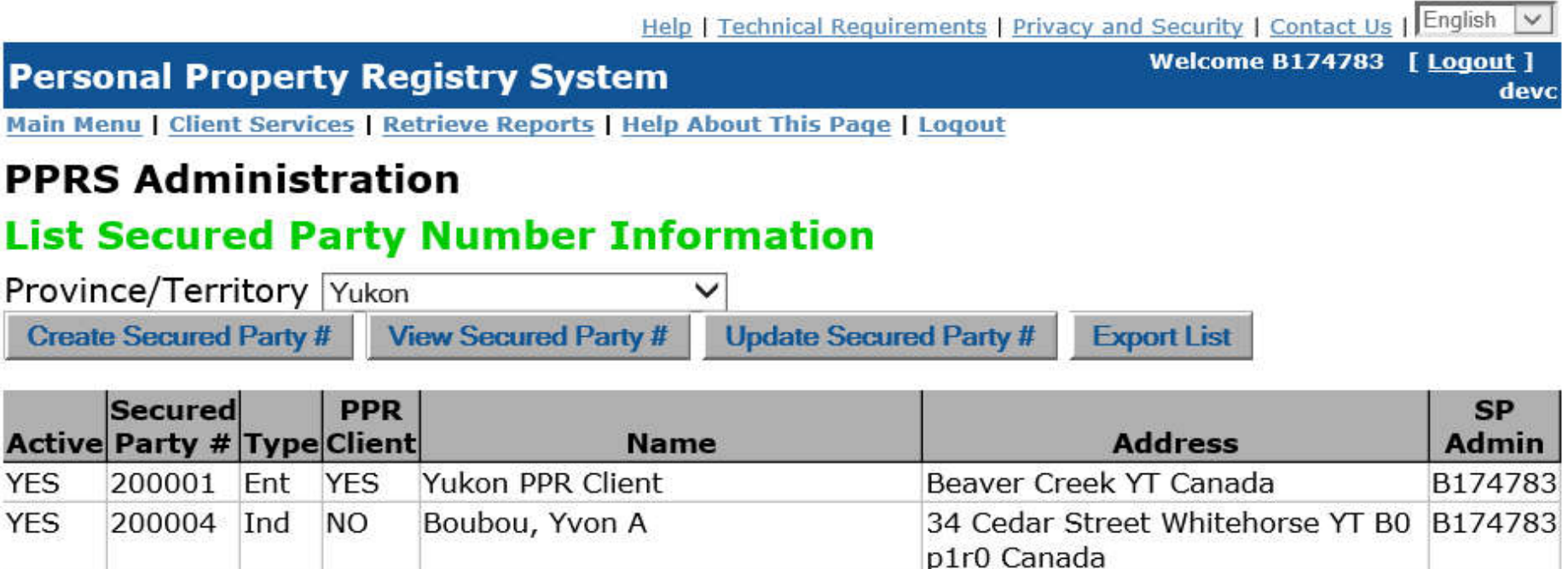

OK

PPRS-ADMIN-204 Top Help | Technical Requirements | Privacy and Security | Contact Us | English  $\vee$ 

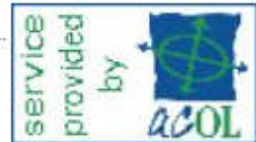

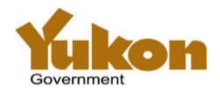

### **Exercise 2 – Set up PPR Client Information**

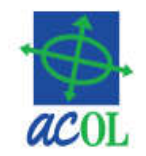

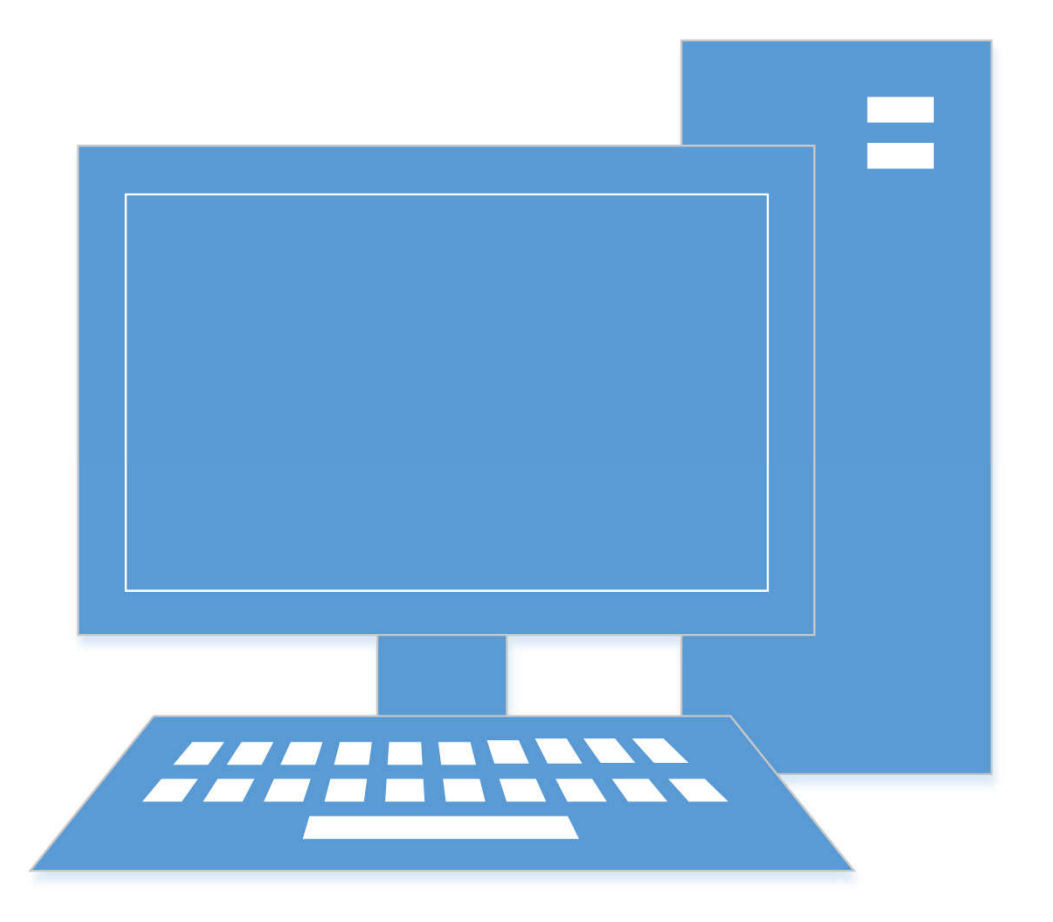

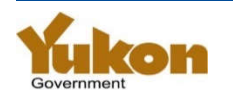

# **Exercise 3 - Enter a Registration**

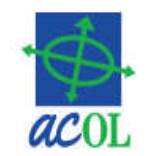

### •Individual Debtor Names

- With a Middle Name or Initial
- Without Middle Name or Initial
- Add duplicate
- Enterprise Debtor Name

### • Secured Party

- Same as Registrant
- Secured Party Number
- Serial Numbered Collateral
- General Collateral
- Additional Information
- \*\* Save draft registration details \*\*

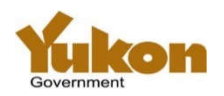

### **PPRS – the Basics**

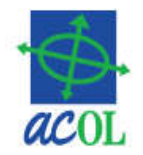

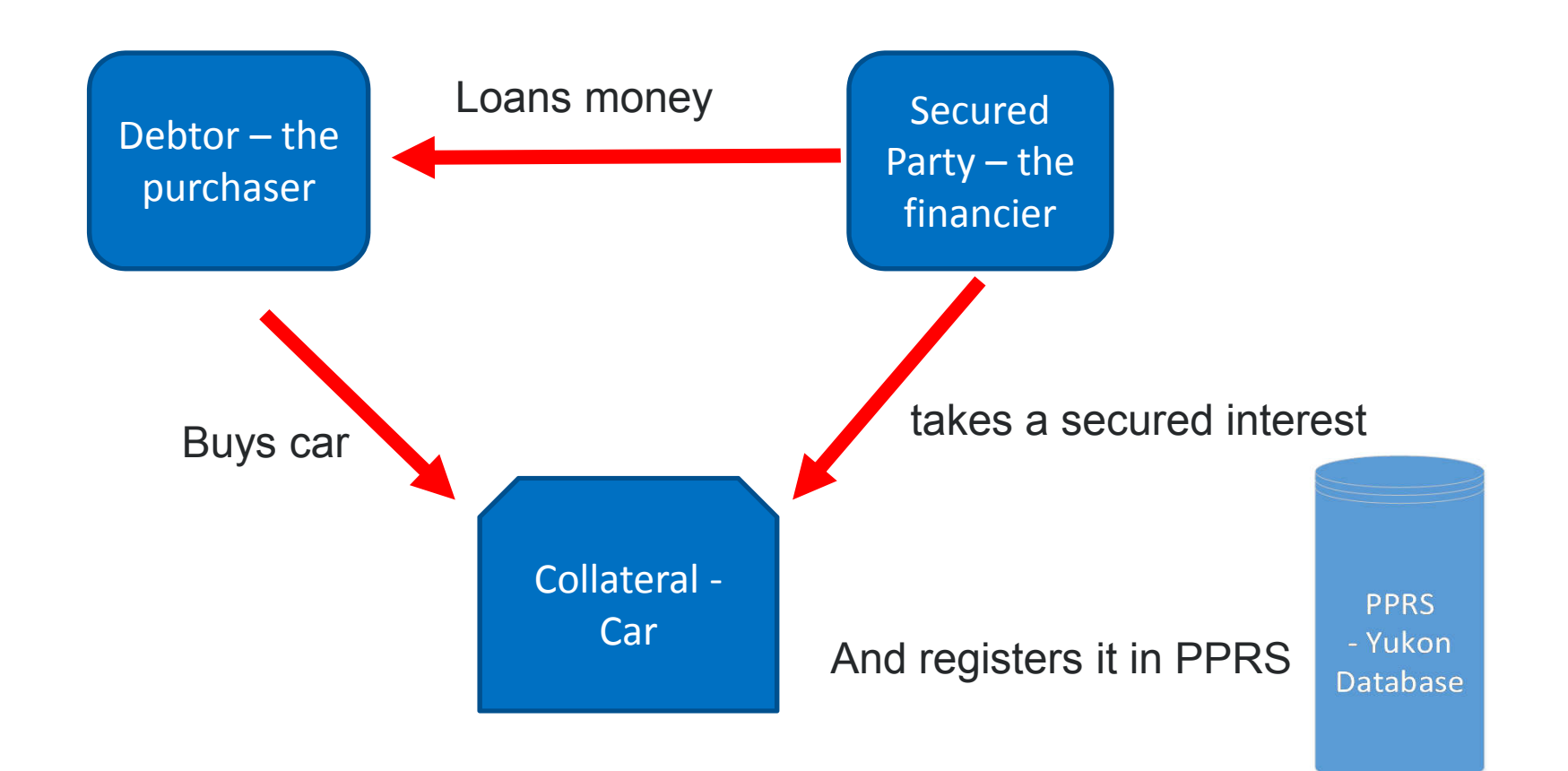

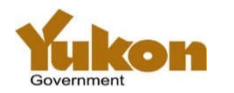

# **Yukon Registration Types**

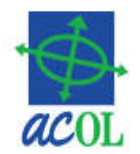

- PPSA Financing Statement
- •Garage Keeper's Lien
- Maintenance Enforcement Act Order internal government use

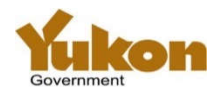

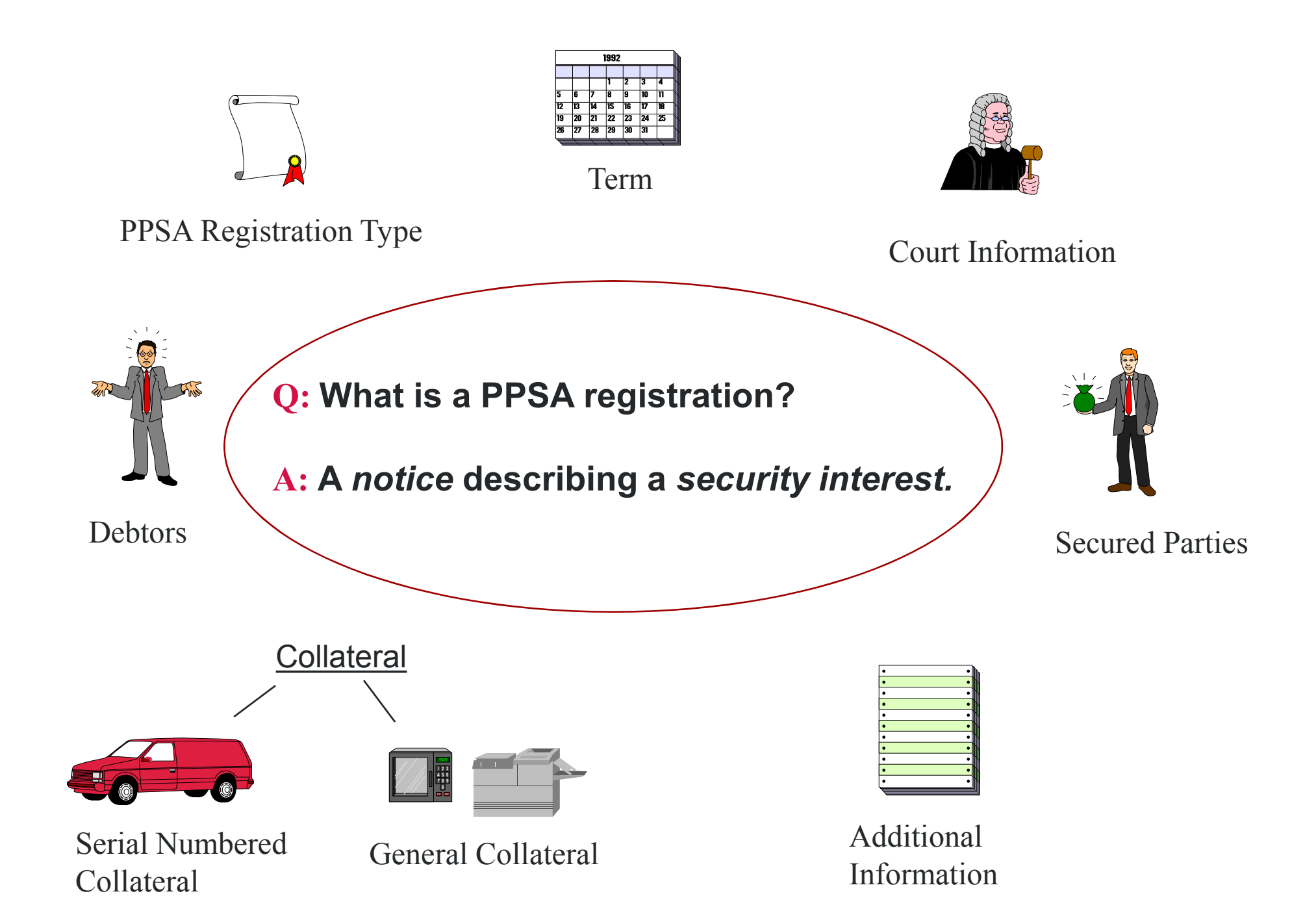

## **Exercise 3 - Enter a Registration**

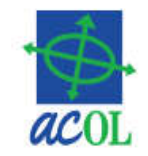

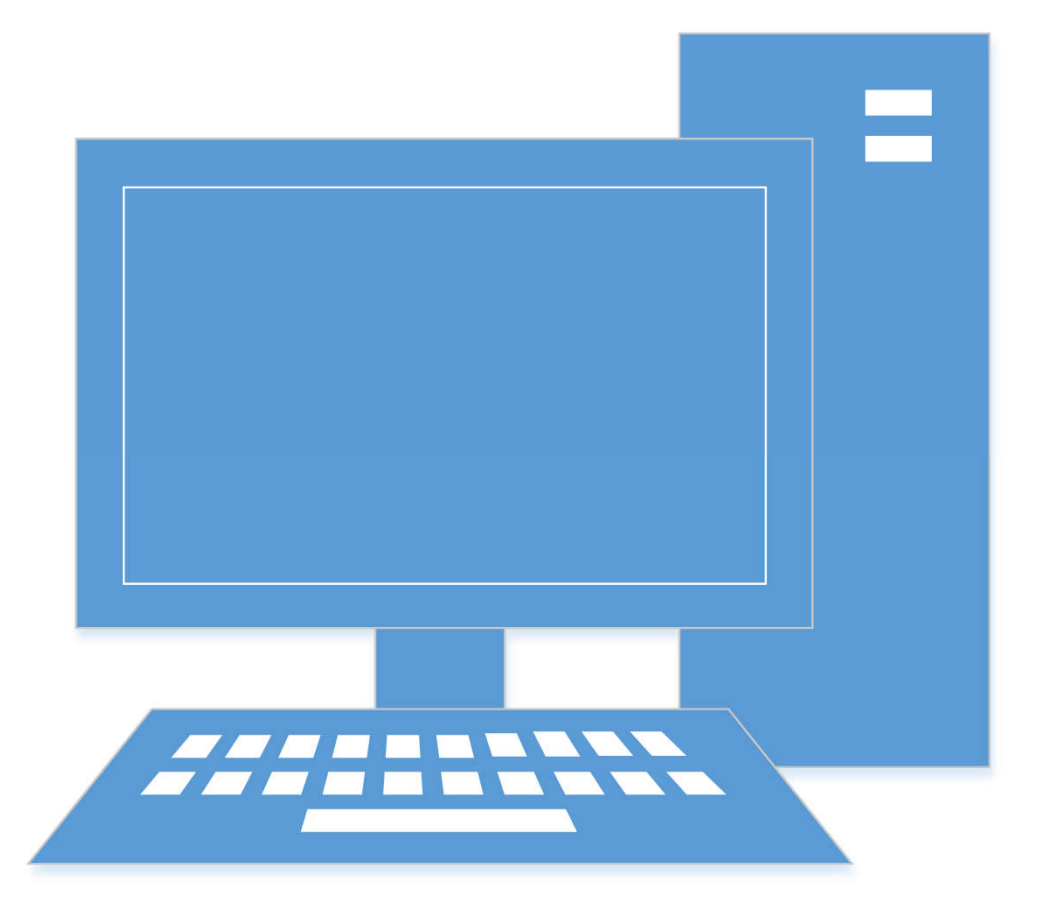

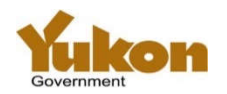

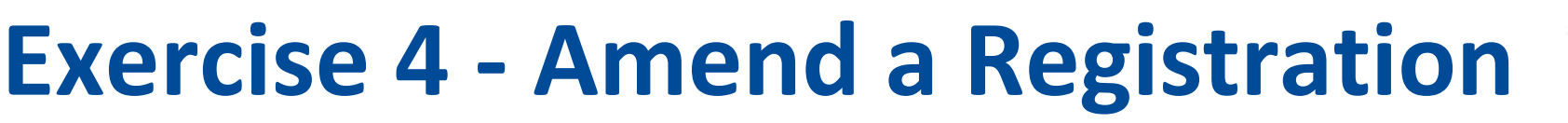

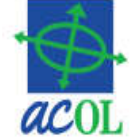

- Enter the Registration Number or any registration in the "registration family"
- Notice to Secured Party report
	- –NEW to Yukon
	- –Advises the secured parties of change to the registration

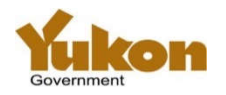

## **Use of the PPRS System**

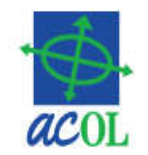

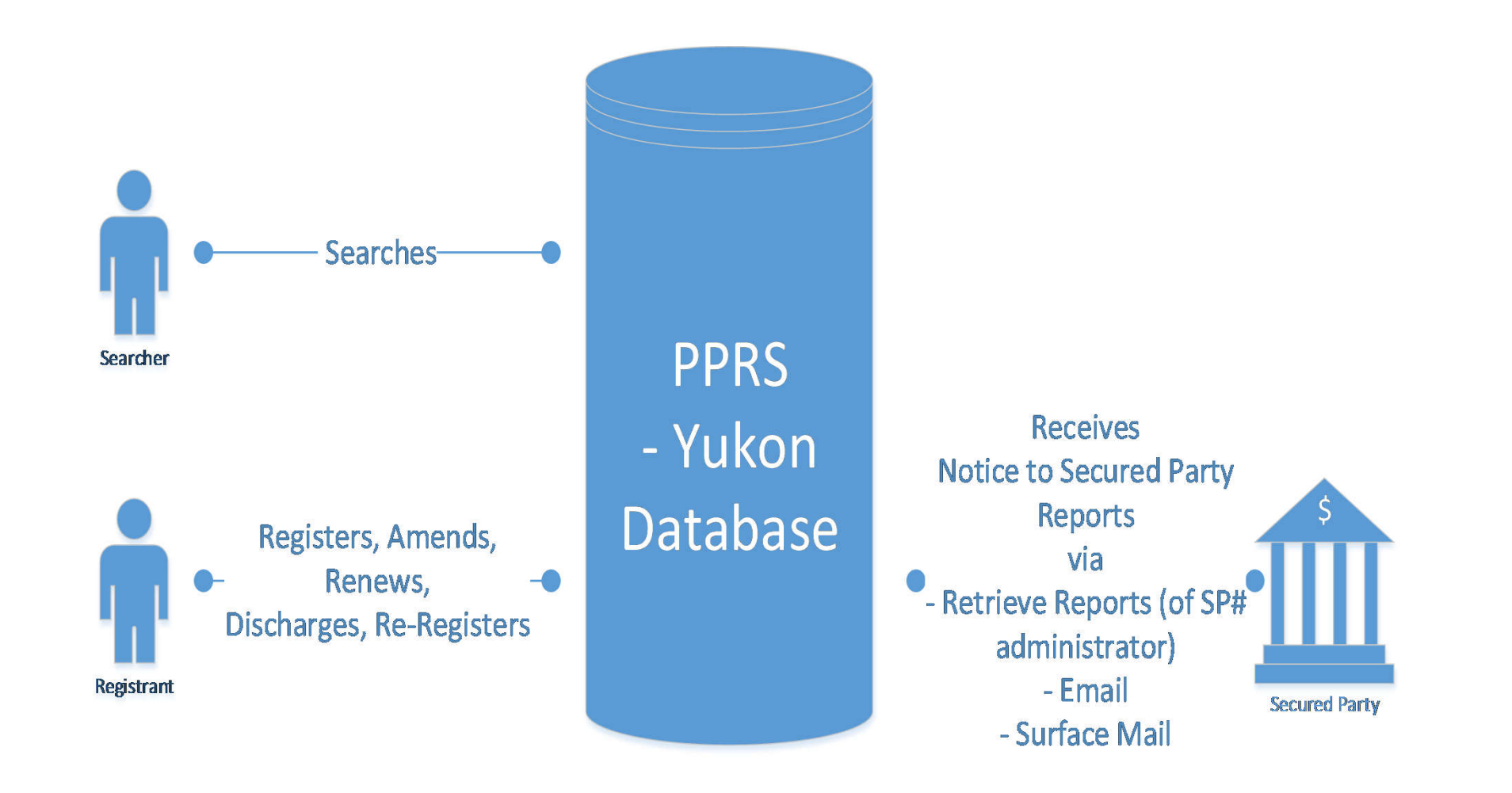

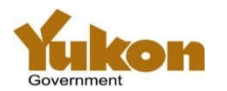

### **Notice To Secured Party Reports (NSPs) Distribution**

- Email
- To the SP# Admin's Retrieve Reports
- Via surface mail

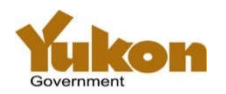

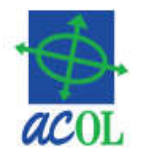

- If secured party listed in the registration
- has chosen to have NSP reports sent to an email address,
- the NSP will be sent to the email address provided.

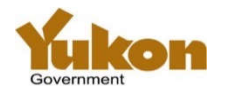

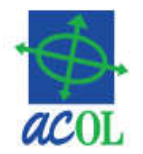

- If a secured party listed in the registration
- was entered via the use of a secured party number
- or the 'Same as Registrant' facility,
- the NSP will be available to the secured party number administrator
- •through the 'Retrieve Reports' function of the application.

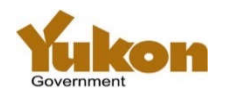

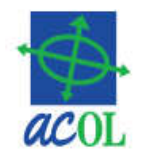

- If a secured party listed in the registration was entered manually,
- and email delivery was not chosen,
- the NSP will be sent by surface mail
- to the name and address listed in the registration.

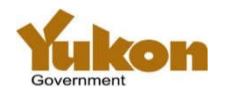

### **Sample report showing converted registration details 1**

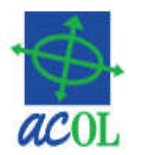

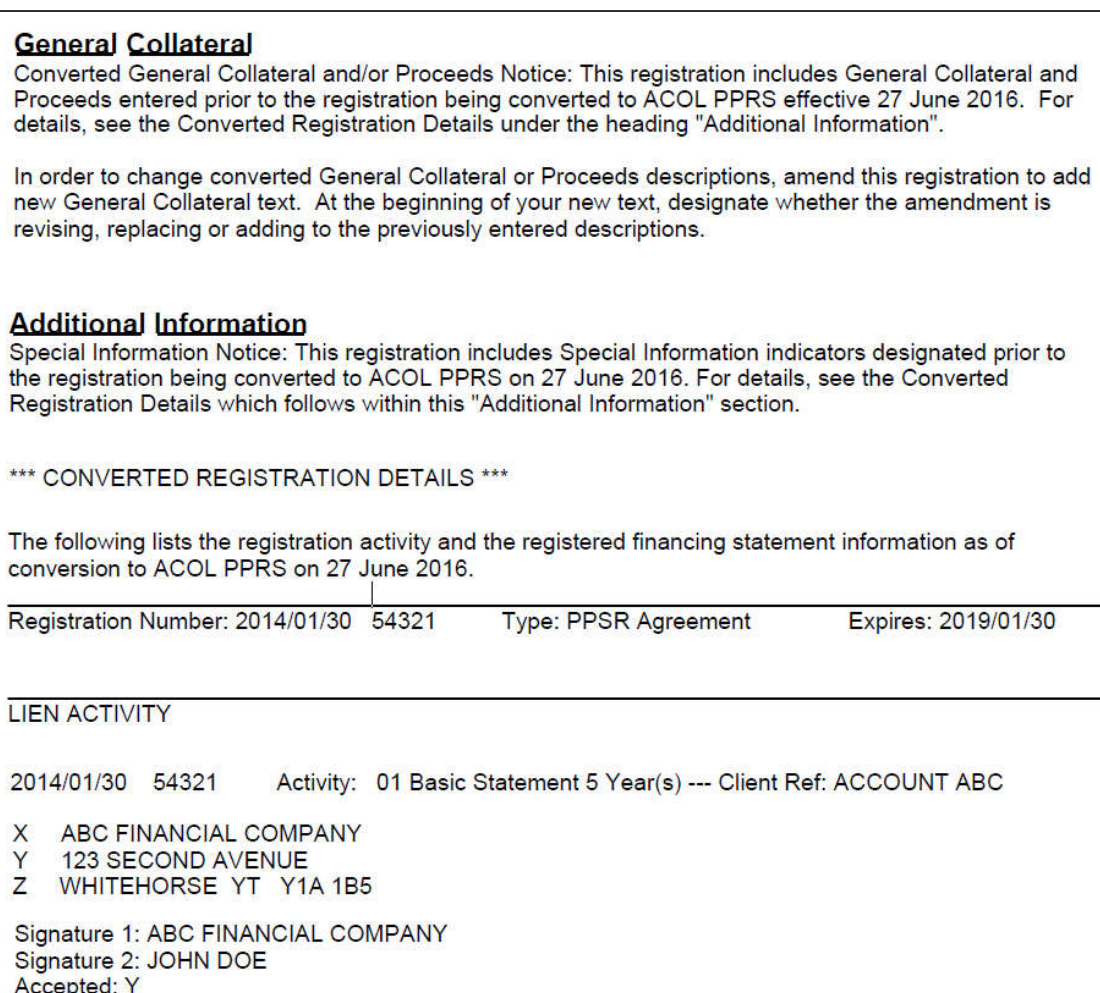

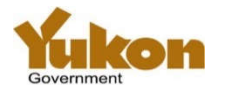

### **Sample report showing converted registration details 2**

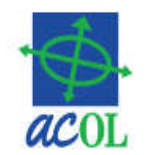

#### **SECURED PARTIES**

2014/01/30 54321 Page: 1 **B** ABC FINANCIAL COMPANY C 123 SECOND AVENUE D WHITEHORSE YT Y1A 1B5 **DEBTORS** 2014/01/30 54321 Page: 1 E Ind PUBLIC SARAH JANE F 987 MAIN STREET G WHITEHORSE YT Y1A 1B5 **SPECIAL INFORMATION** 2014/01/30 54321 Page: 1 K SECURITY INTEREST PROCEEDS **COLLATERAL AND/OR PROCEEDS** 

2014/01/30 54321 Page: 1

- INTANGIBLES, CHATTEL PAPER, ACCOUNTS, MONEY, P
- $\Omega$ **INSTRUMENTS**
- ALL THE DEBTOR'S PRESENT AND AFTER ACQUIRED S
- PROPERTY EXCEPT INTANGIBLES, CHATTEL PAPER, т

2014/01/30 54321 Page: 2

S ACCOUNTS, MONEY, INSTRUMENTS

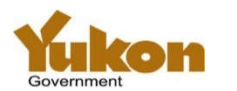

\*\*\* END OF CONVERTED REGISTRATION DETAILS \*\*\*

# **Registration Number Lookup Tool**

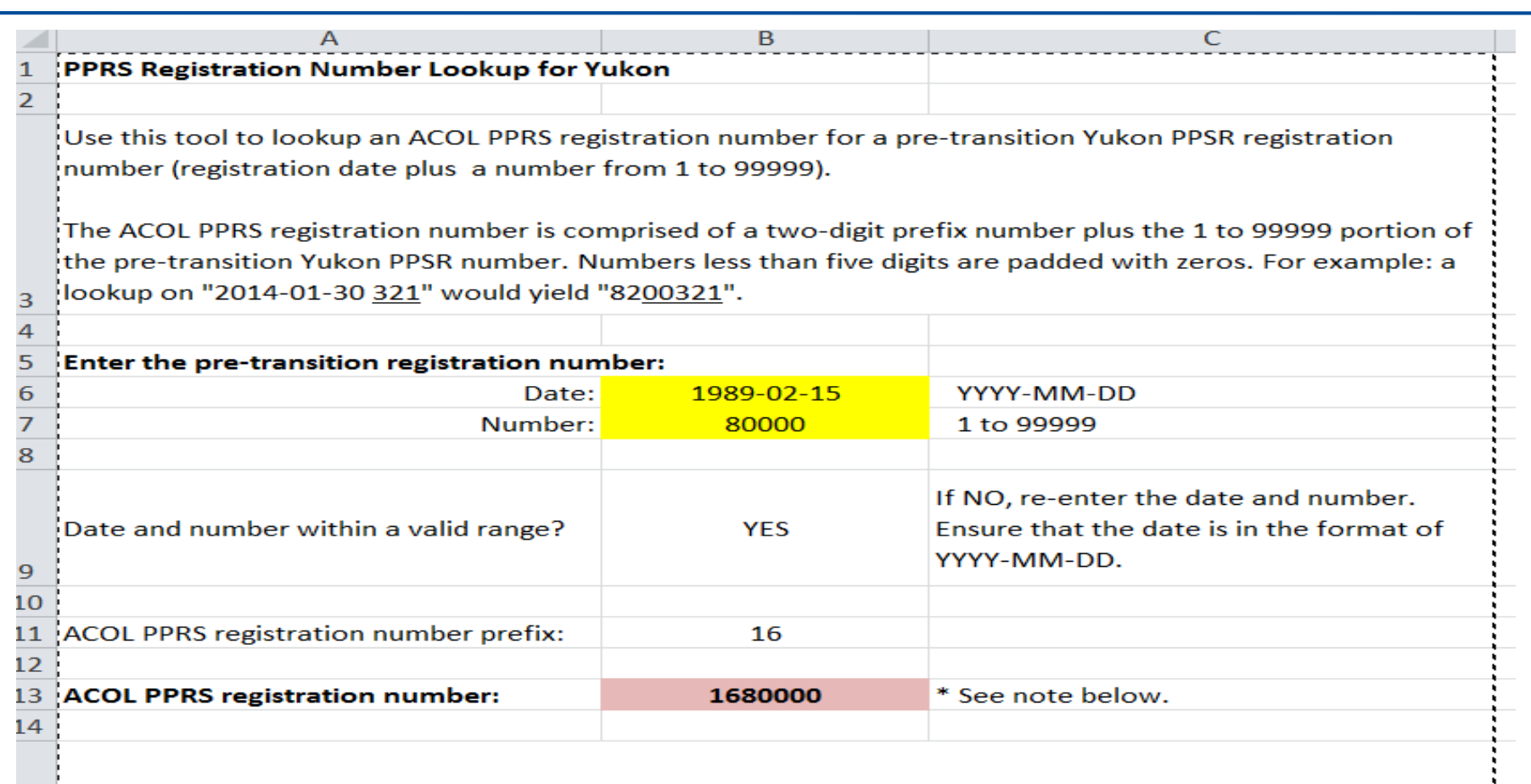

\* Note: The ACOL PPRS registration number reported above may not correspond to an actual pre-transition Yukon registration. This tool calculates the registration number by determing the two-digit prefix for the pretransition date and five-digit number provided. It is possible to specify a date and number that fall within a valid range but which were not ever assigned to a Yukon PPSR registration. 15

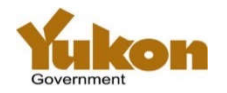

16

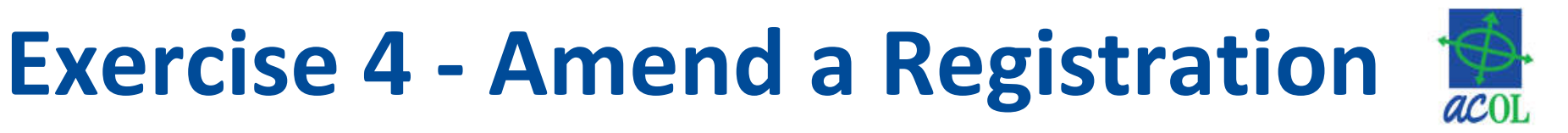

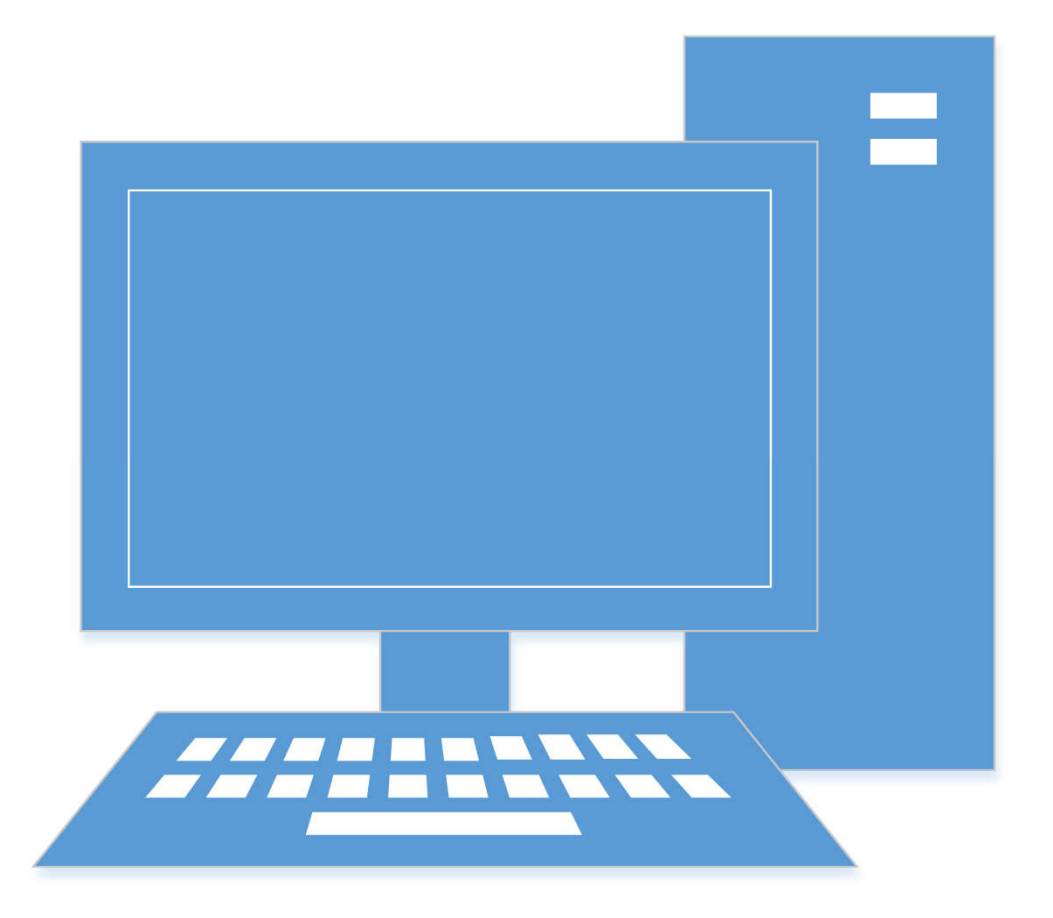

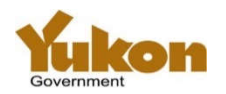

# **Exercise 5 - Serial Number Search**

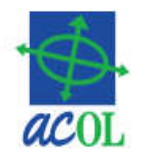

- Alphabetic and numeric characters only
	- Leave out hyphens and spaces
	- Enter "ABC 134-456" as "ABC123456"
- Do not enter the collateral type when searching
	- Search will return all matches regardless of collateral type
- Search matches visually similar letters and numbers
	- $-$  For example: L and I = 1, Z = 2, ...
- Last six characters are the most important
	- Yukon differs from the other ACOL PPRS jurisdictions where last eight characters are the most important
- Pre-transition registrations of boats and outboard motors are not searchable via serial number search

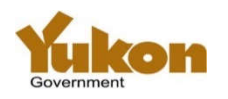

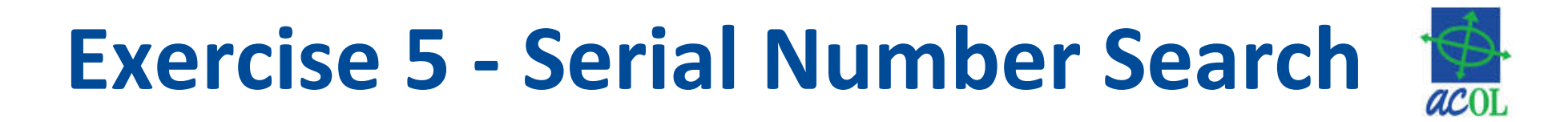

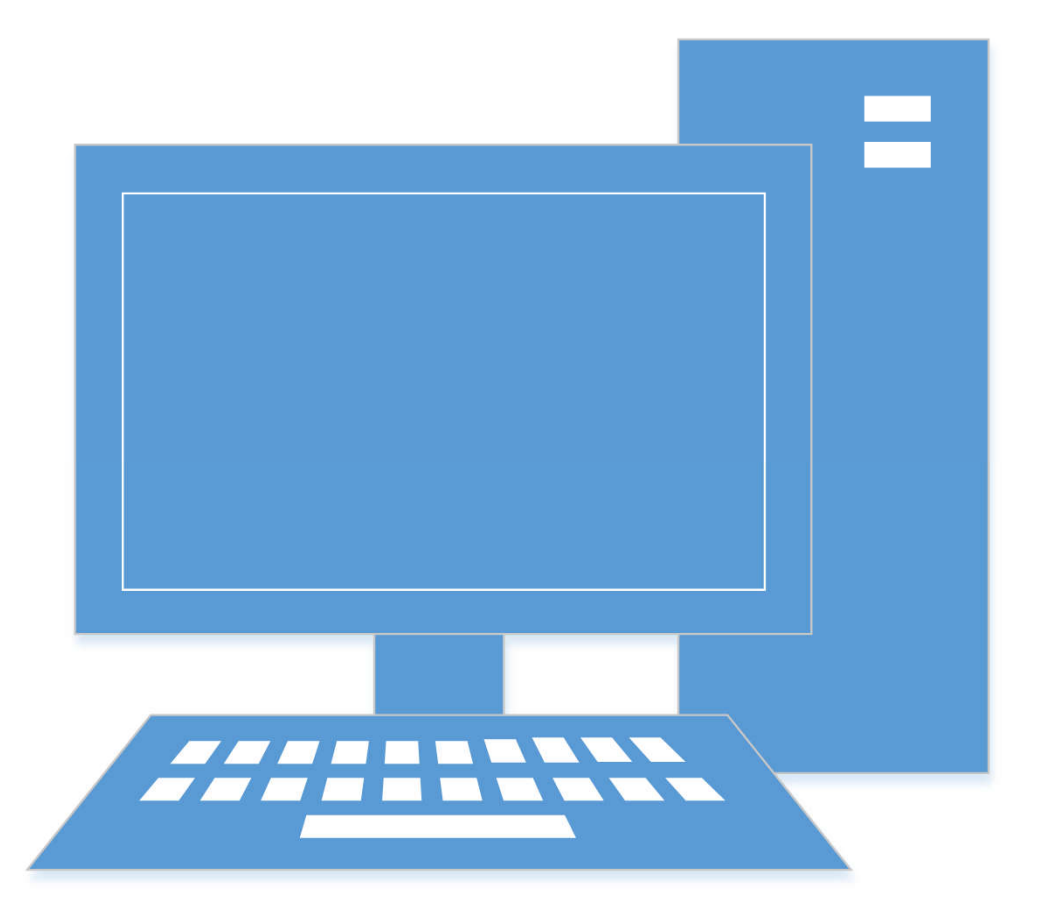

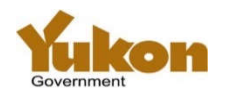

## **Exercise 6 - Individual Debtor Name Search**

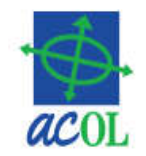

- Phonetic matching for close matches
- Search without middle name will not match a name with middle name
	- Criteria JOHN PUBLIC will not match JOHN QUINCY PUBLIC
- Search with middle name will not match a name without middle name
	- Criteria JOHN QUINCY PUBLIC will not match JOHN PUBLIC
- Extra close matching for pre-transition names only
	- Same match list as for pre-transition Yukon PPSR
	- Marked as "[YT]" in Search Result Reports
- Extra close matching applies only for Yukon

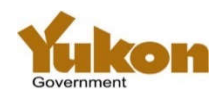

# **Match List**

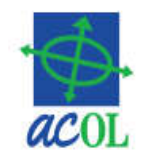

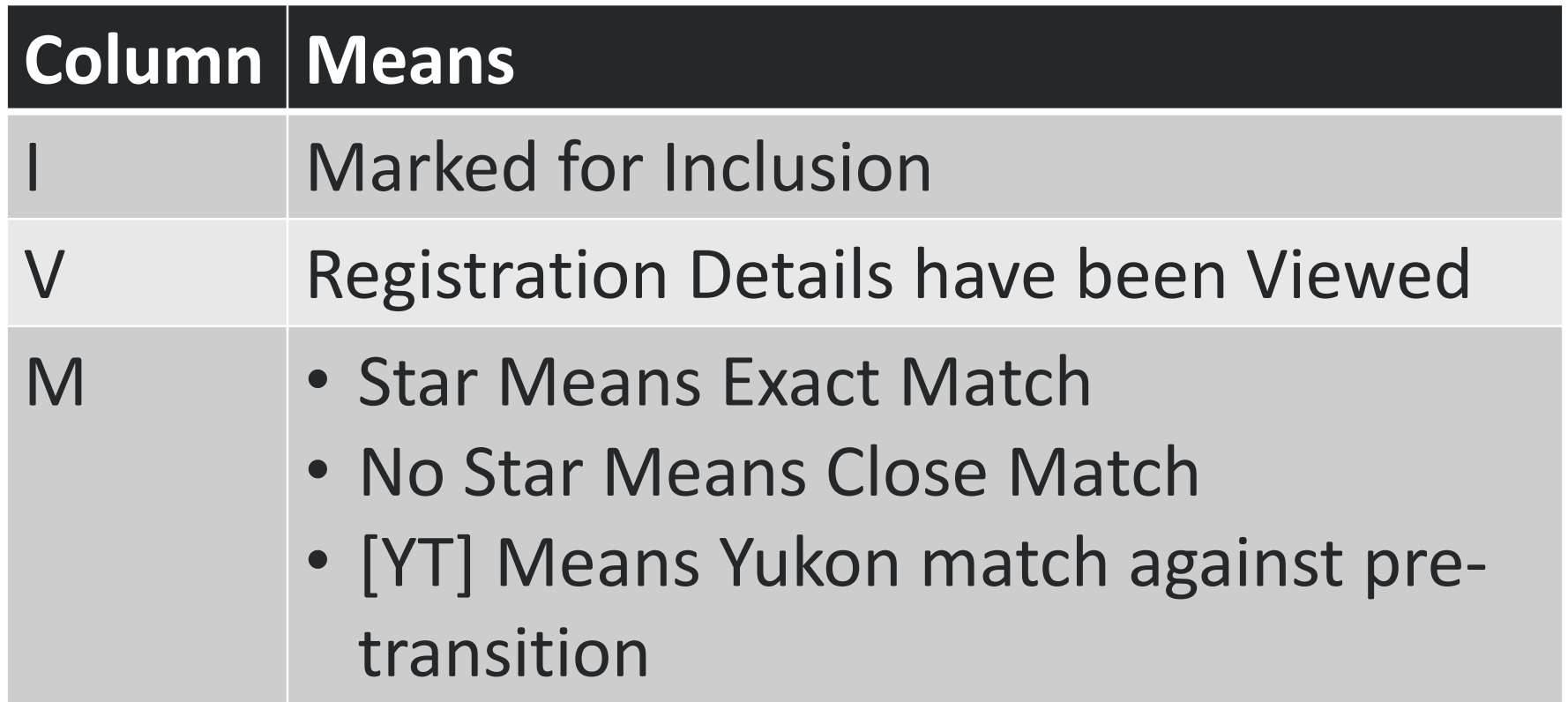

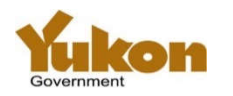

# **Searching Help**

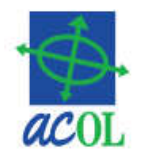

#### • http://novascotia.ca/sns/access/land/personal-property-registry/searching-thepersonal-property-registry.asp

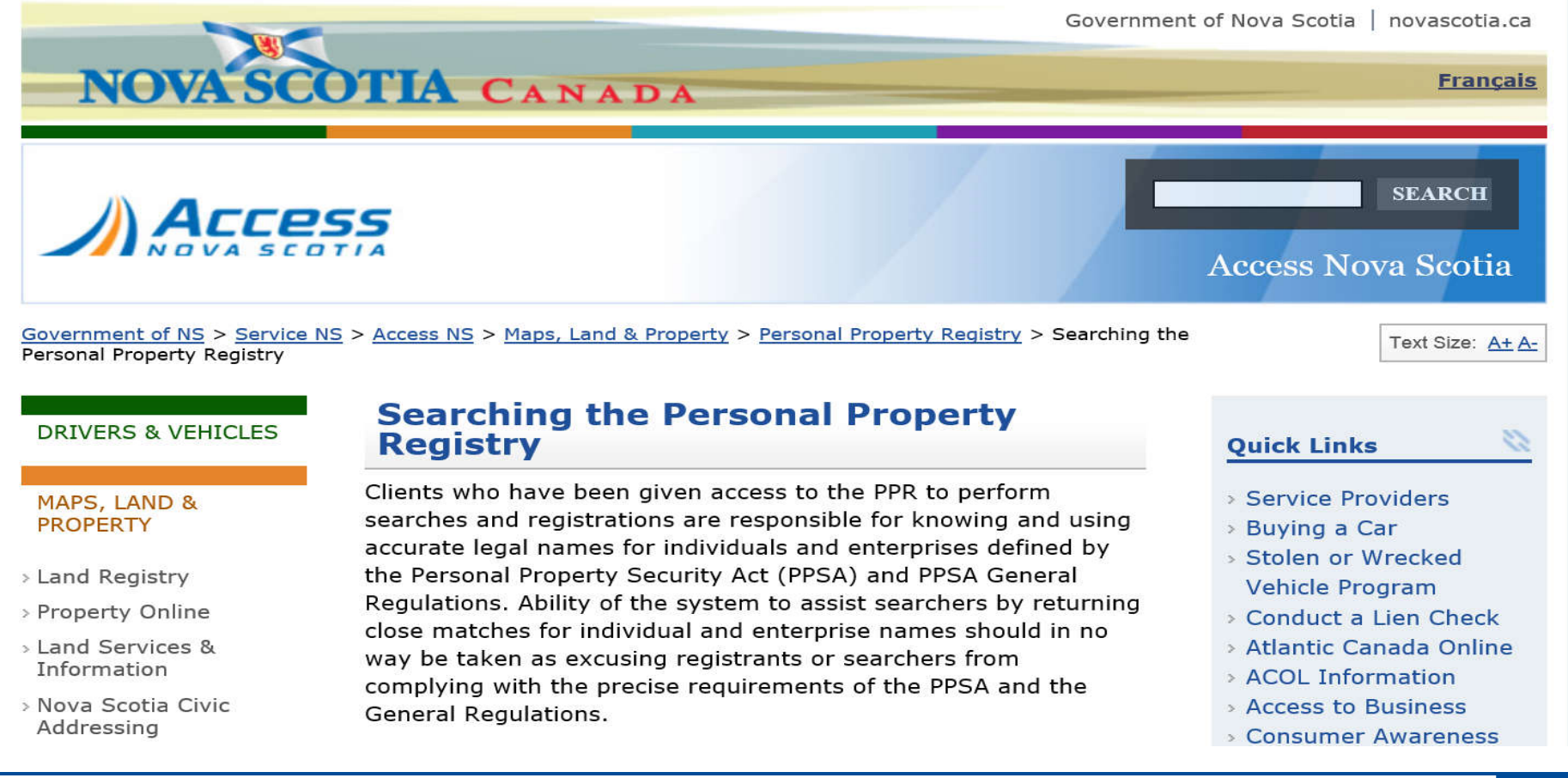

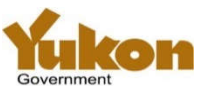

### **Individual Debtor Name Search Examples**

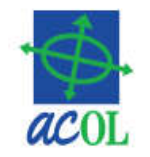

### **All sample names are in the format LAST, FIRST, MIDDLE**

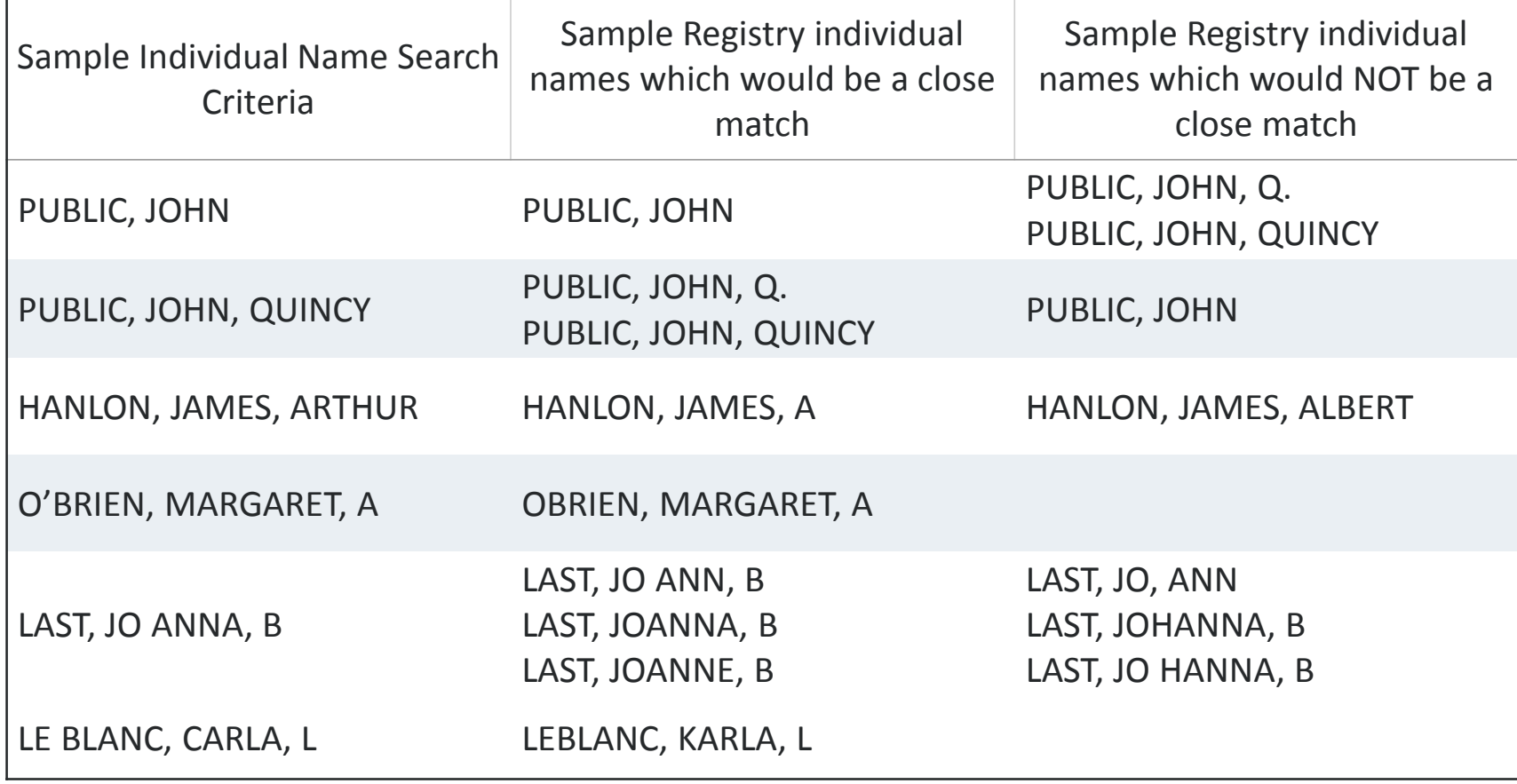

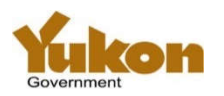

### **Exercise 6 - Individual Debtor Name Search**

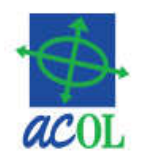

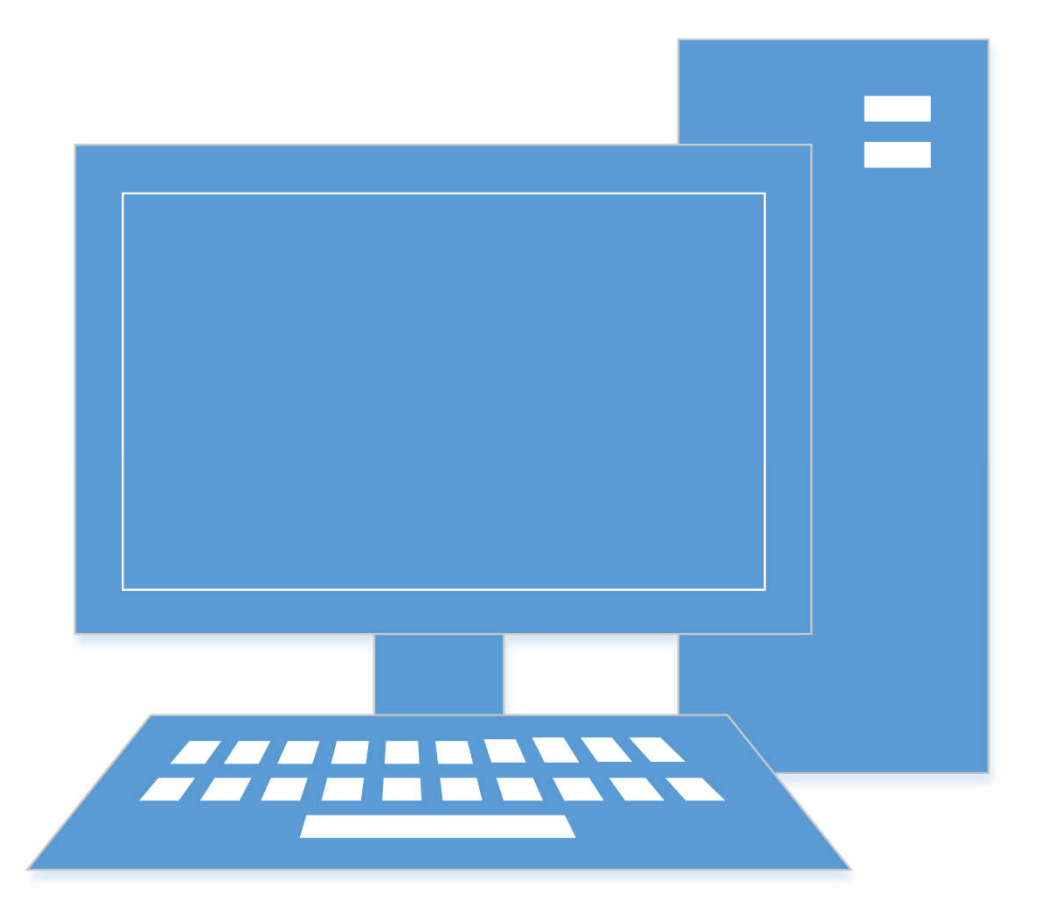

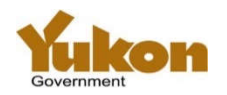

### **Exercise 7 – Enterprise Debtor Name Search**

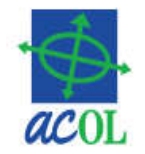

- Phonetic matching for close matches
- Keyword matching: all words in the search criteria must be found in the registered name except for corporate identifiers and common terms (a, an, the, le, la…)
	- Criteria BIG RED will match BIG RED DOG INC
	- Criteria BIG RED DOG INC will not match BIG DOG INC
- Punctuation (period, hyphen, slash, etc.) splits a word into two different words
	- Criteria BIG-RED will match BIG RED, but not BIGRED
- Extra close matching for pre-transition names only
	- When comparing criteria to pre-transition names only, search will use only the first 50 characters of the search criteria

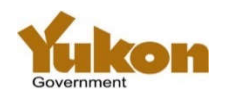

### **Enterprise Debtor Name Search Examples (1)**

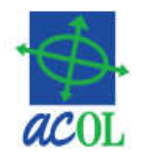

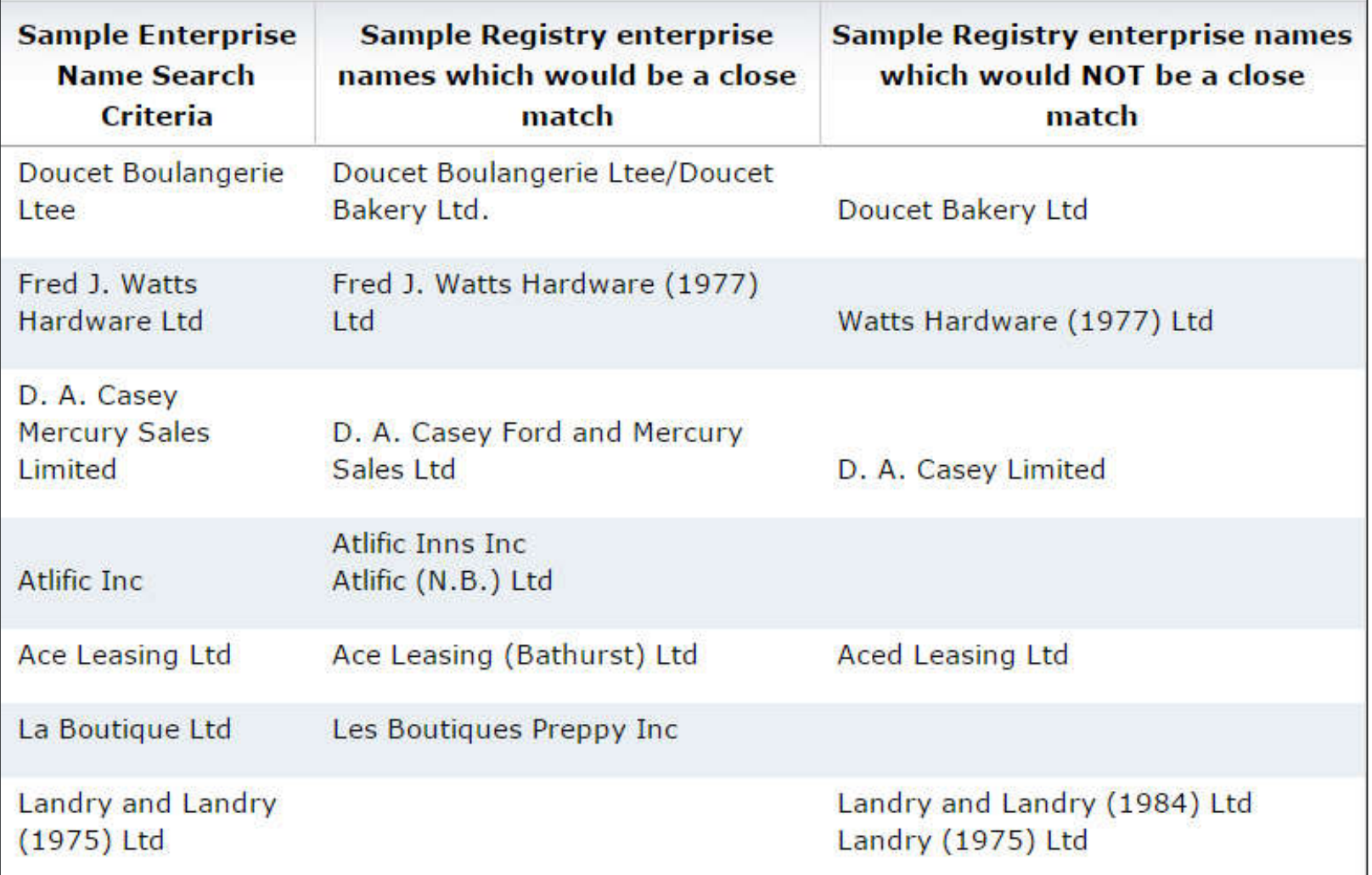

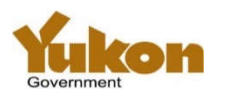

### **Enterprise Debtor Name Search Examples (2)**

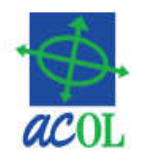

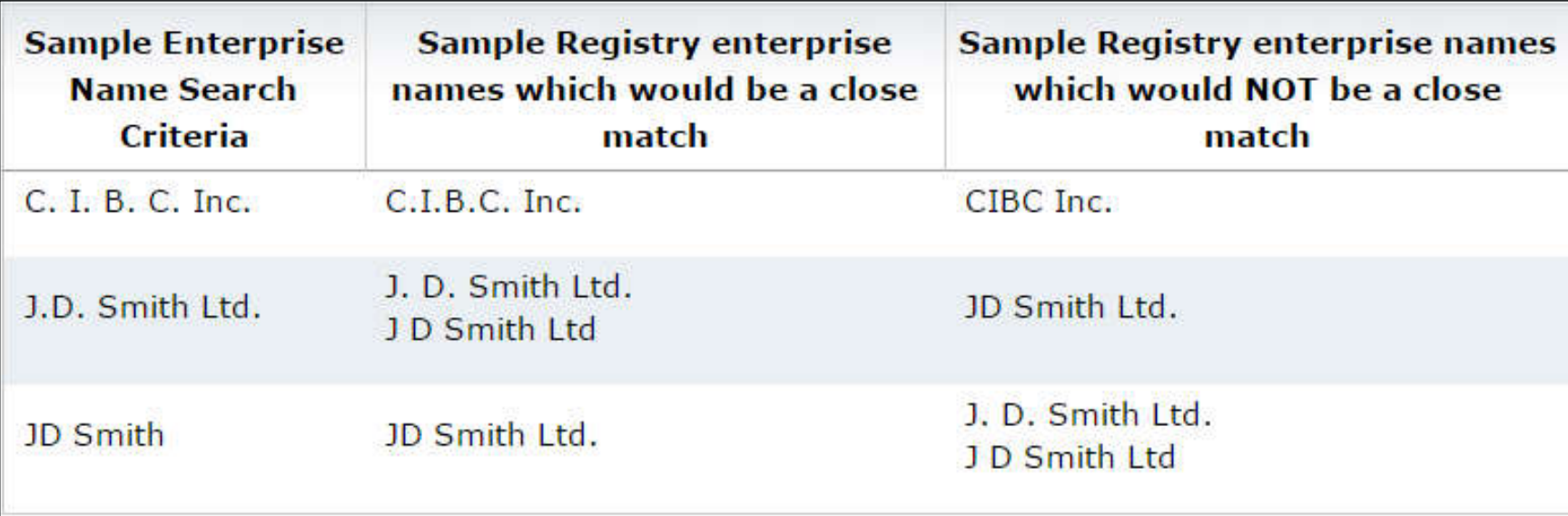

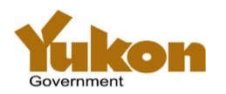

### **Exercise 7 – Enterprise Debtor Name Search**

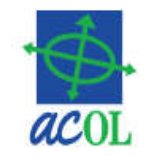

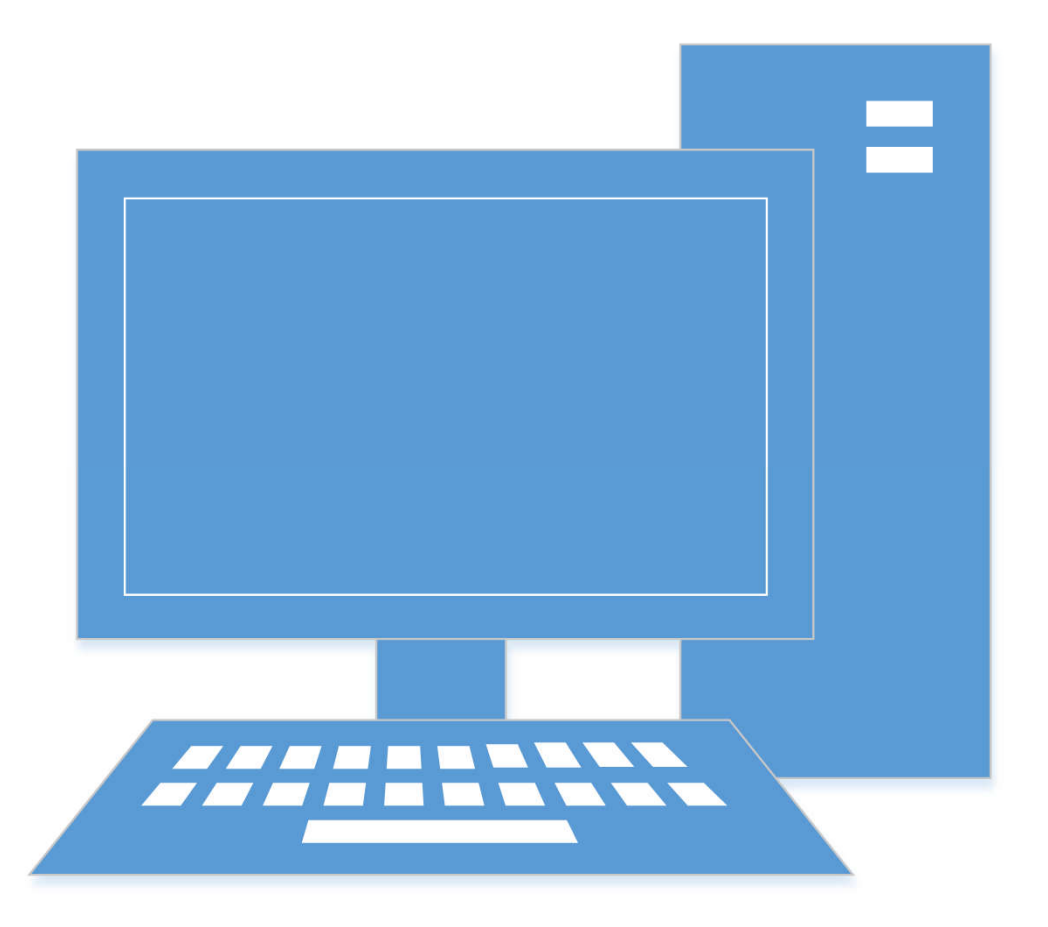

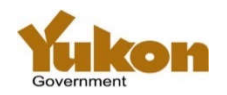

## **Exercise 8 - Registration Number Search**

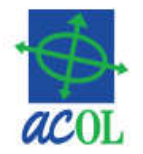

- Must use the ACOL PPRS seven-digit registration number
- No charge if the registration number is not found (i.e. no such registration exists)
- Details returned if registration
	- Active
	- Discharged less than 30 days
	- Expired less than 30 days
- Will be charged for a report that registration has been discharged or expired longer than 30 days

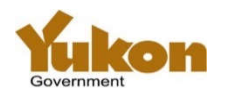

# **Registration Number Lookup Tool**

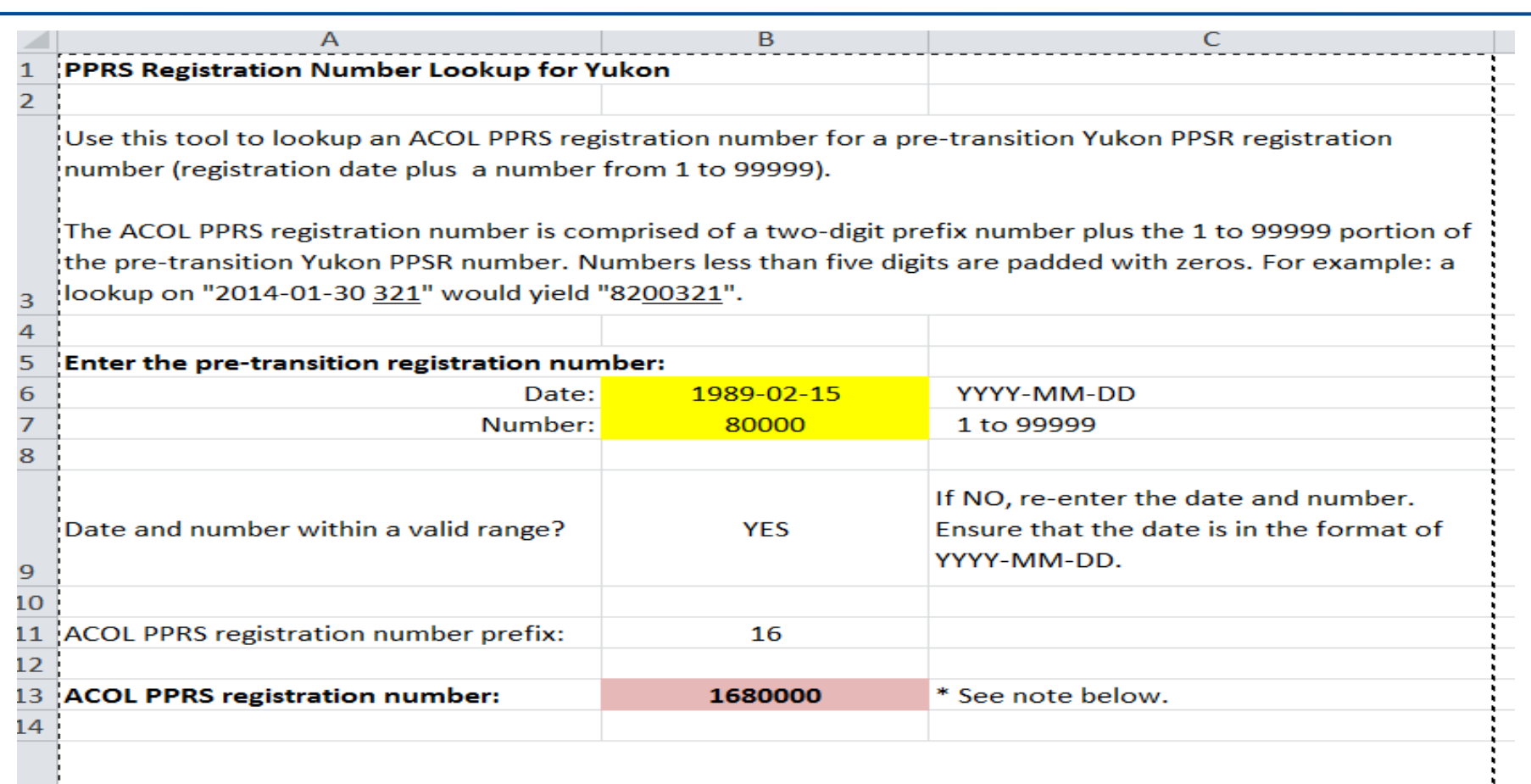

\* Note: The ACOL PPRS registration number reported above may not correspond to an actual pre-transition Yukon registration. This tool calculates the registration number by determing the two-digit prefix for the pretransition date and five-digit number provided. It is possible to specify a date and number that fall within a valid range but which were not ever assigned to a Yukon PPSR registration. 15

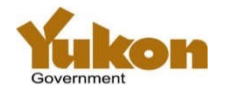

16

### **Exercise 8 - Registration Number Search**

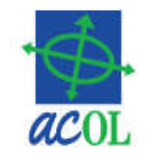

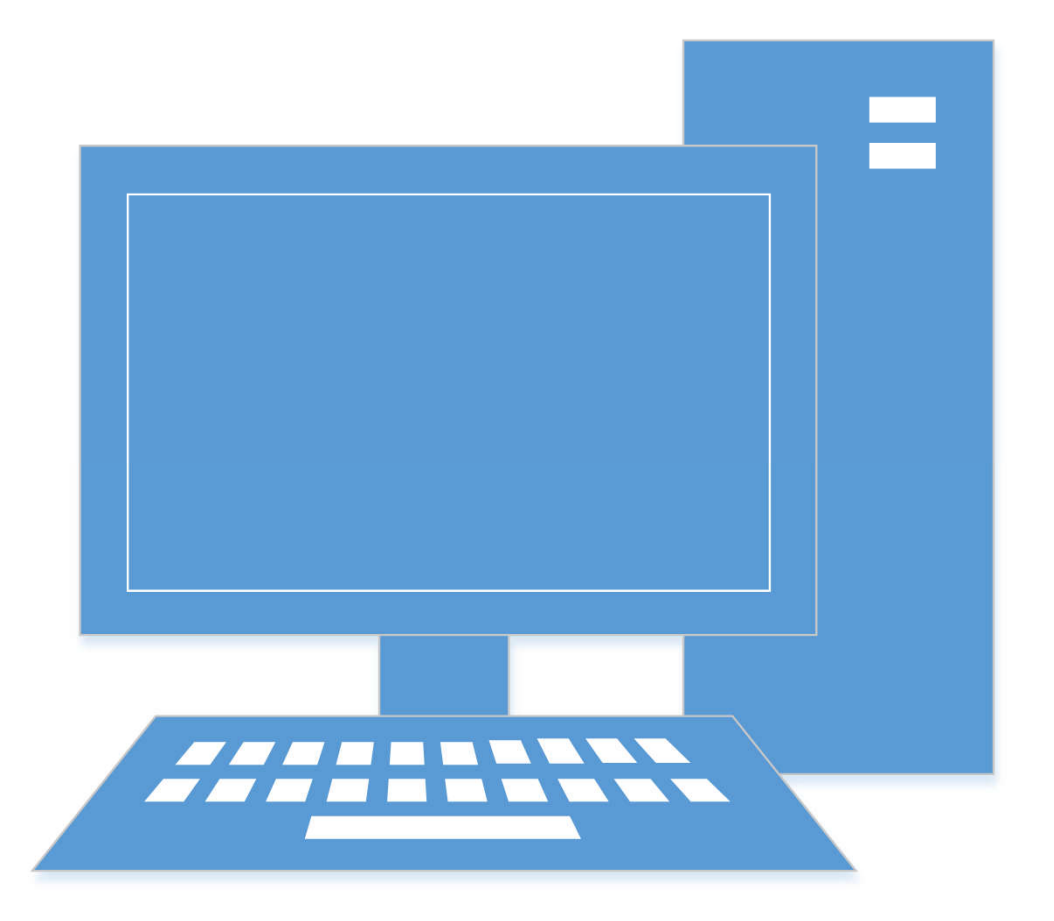

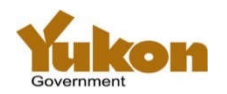

## **Exercise 9 - Retrieve Reports**

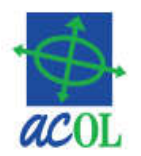

- View, print, or save (download) reports
- Filter by report type, date, etc.
- Report availability
	- –Search Result Reports = 7 days
	- –Verification Statements = 30 days
	- –Notice to Secured Party = 366 days

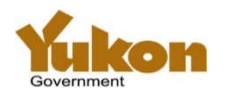

### **Exercise 9 - Retrieve Reports**

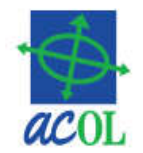

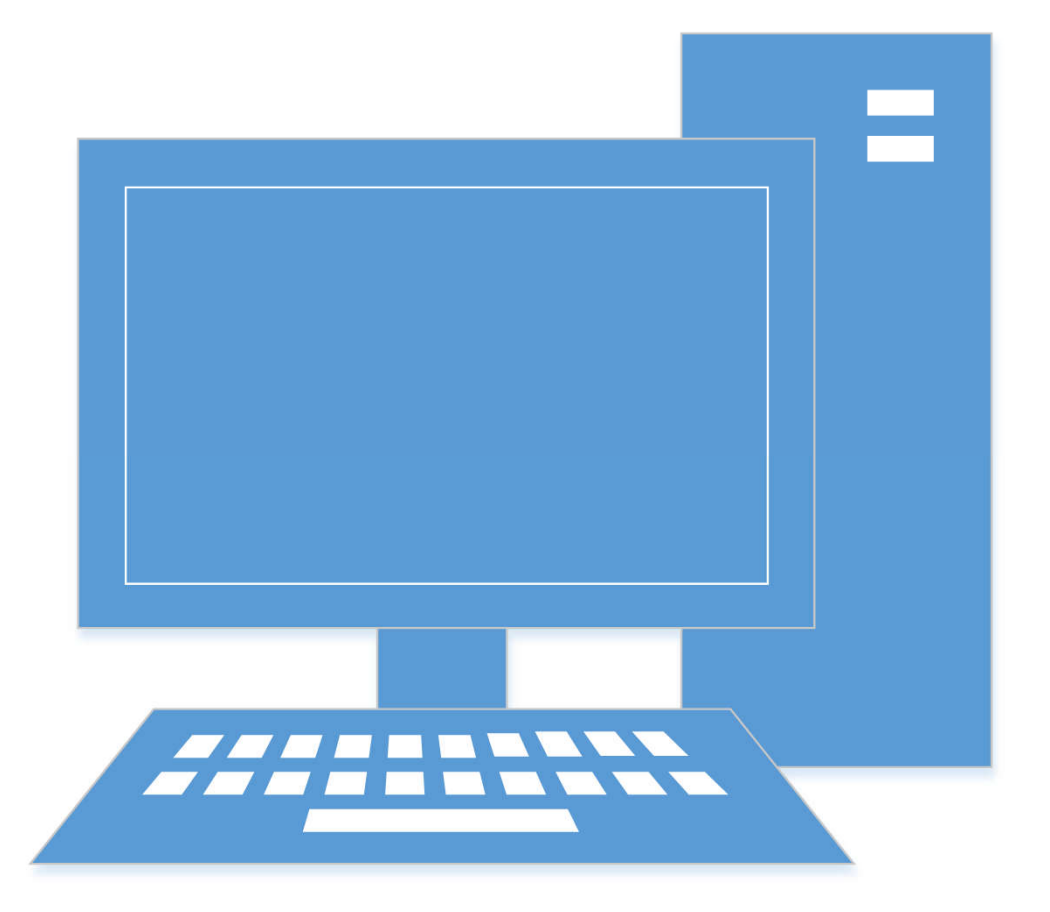

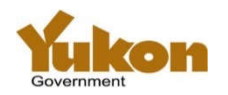

# **Exercise 10 - ACOL Client Services**

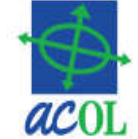

- •User Information (including grant and revoke a user's access)
- Change Password
- Change Another User's Password
- Account Status
- •Account Statement
- Electronic Cheque (EFT payment)

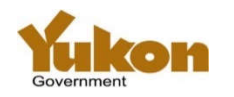

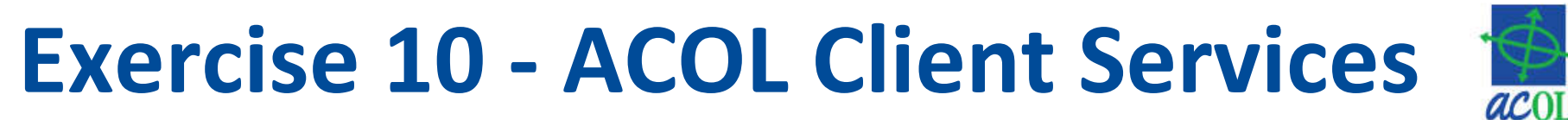

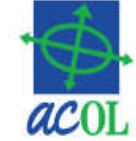

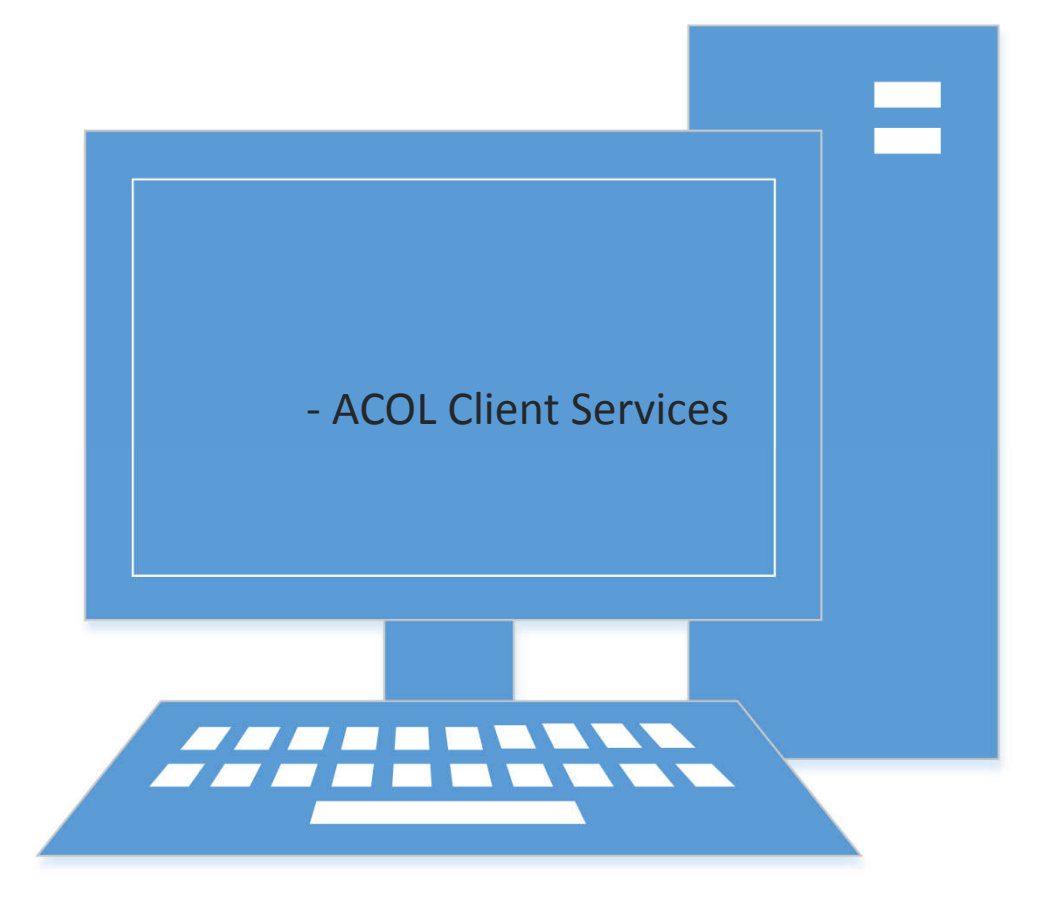

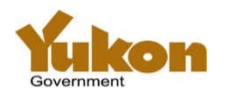

### **ACOL PPRS Support**

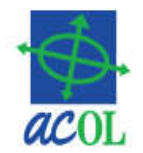

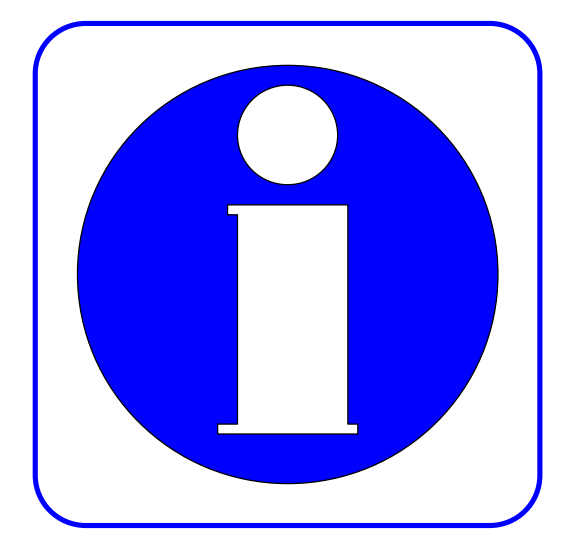

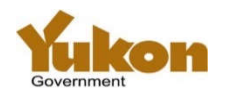

### **ACOL Website**

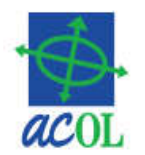

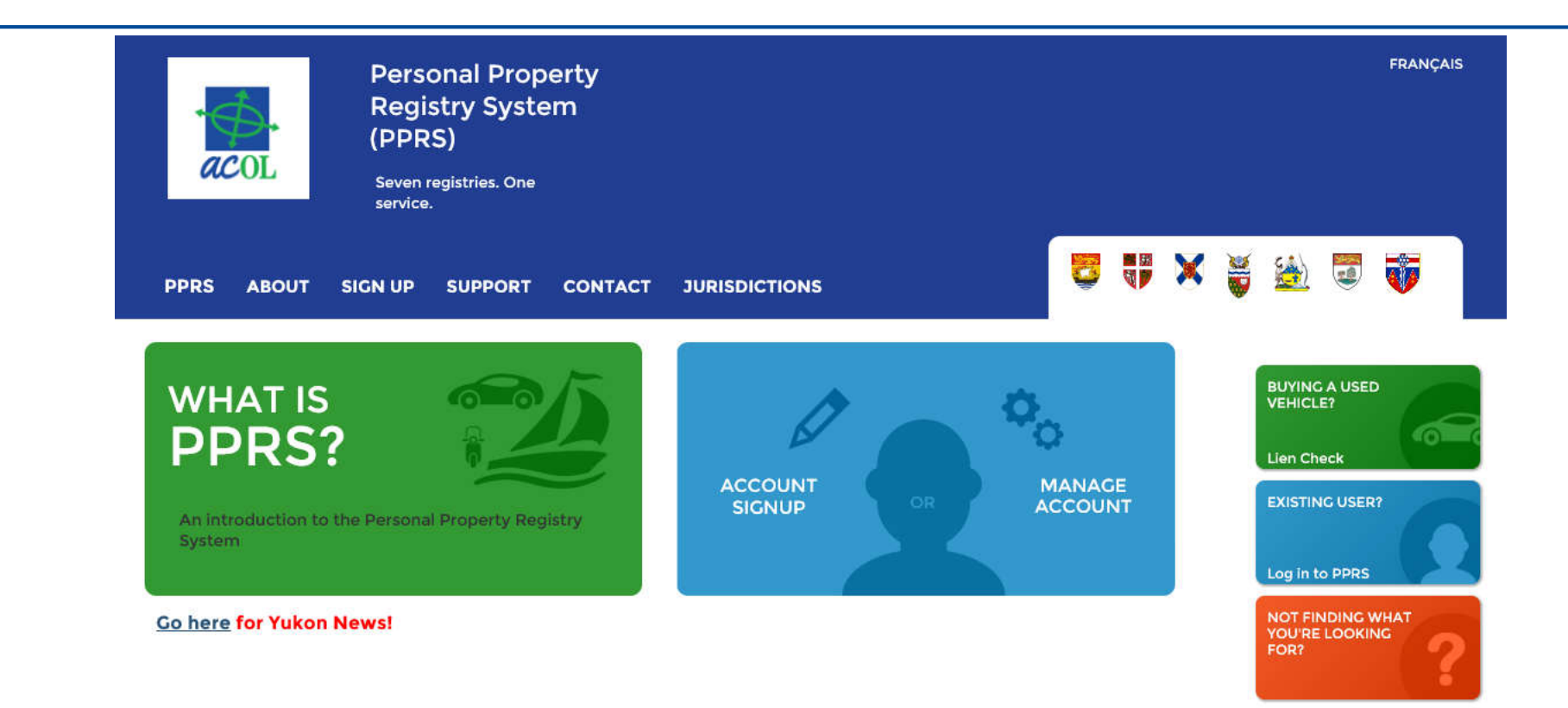

ACOL DIAS PPRS Contact

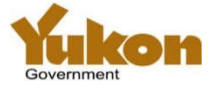

## **Support Topics**

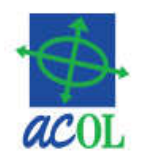

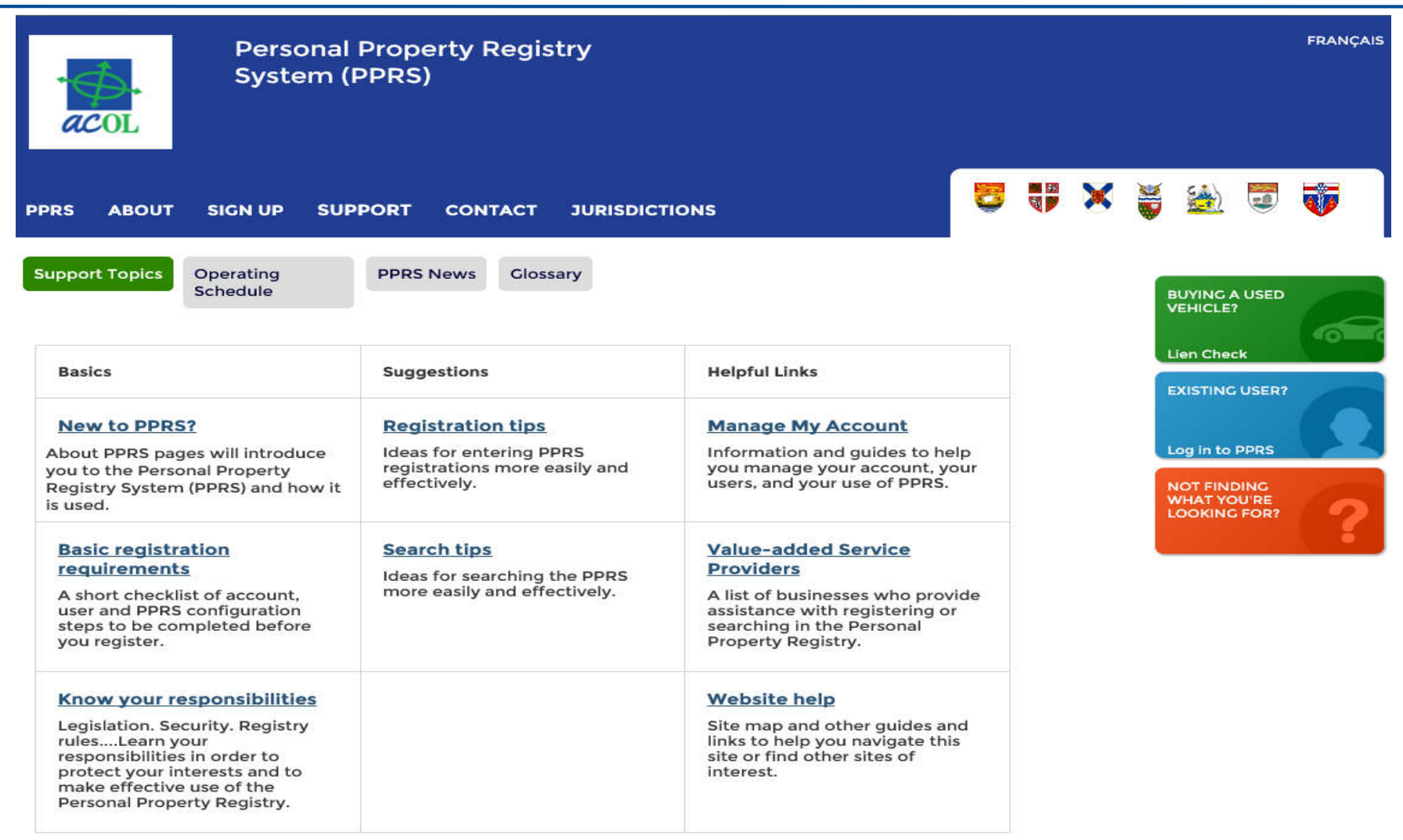

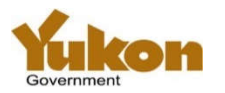

# **Yukon Specific Information**

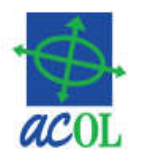

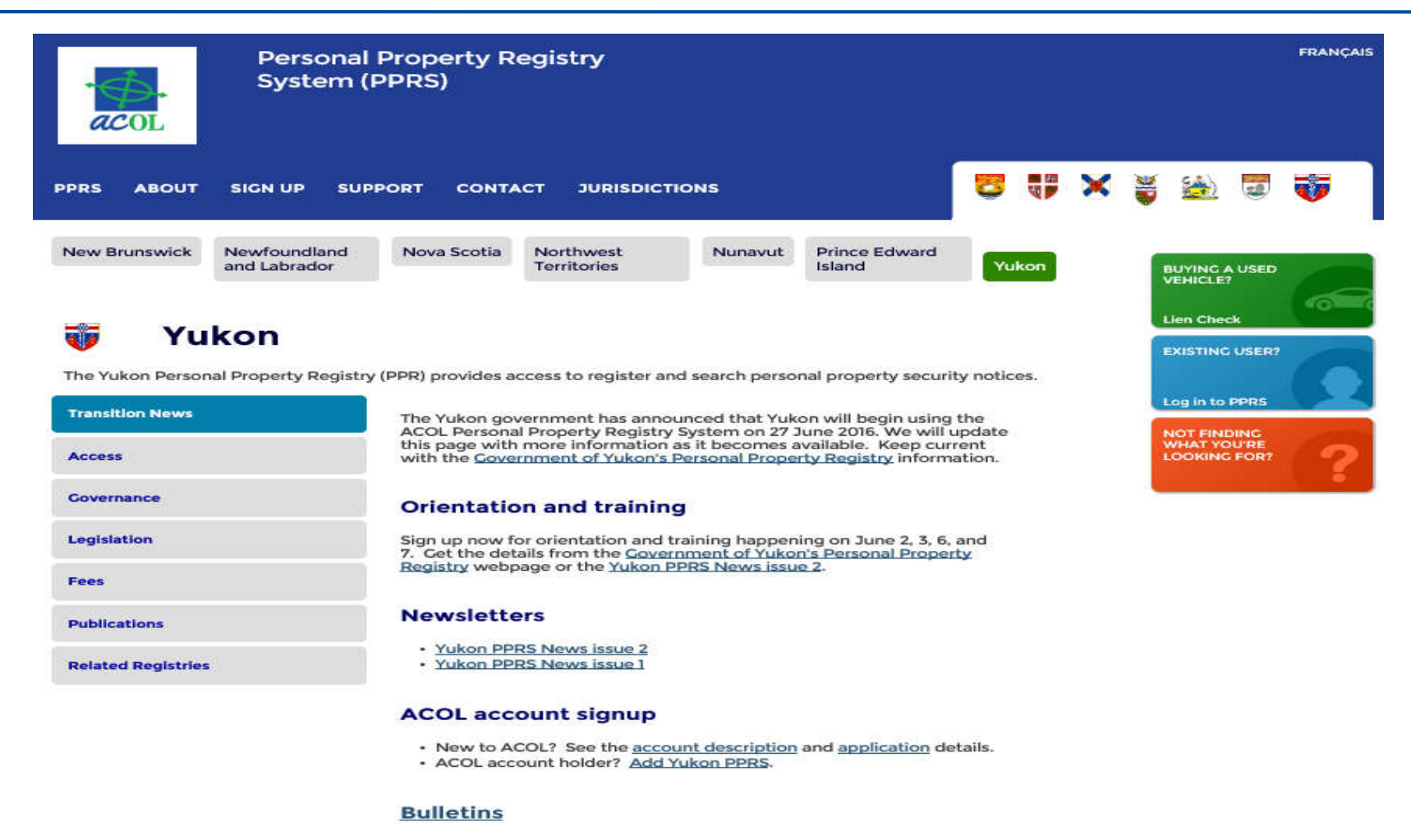

- Being Ready for Yukon PPR Live
- · Limited ACOL PPRS functions Yukon Pre-Live Limitations
- Hours of Operation Change on May 15, 2016
- · PPRS Functional Changes on May 15, 2016
- · New ACOL Terms and Conditions effective 6 May 2016
- · Yukon joins ACOL PPRS

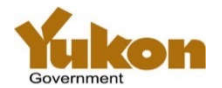

# **Sign Up!**

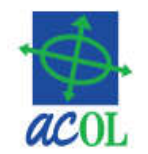

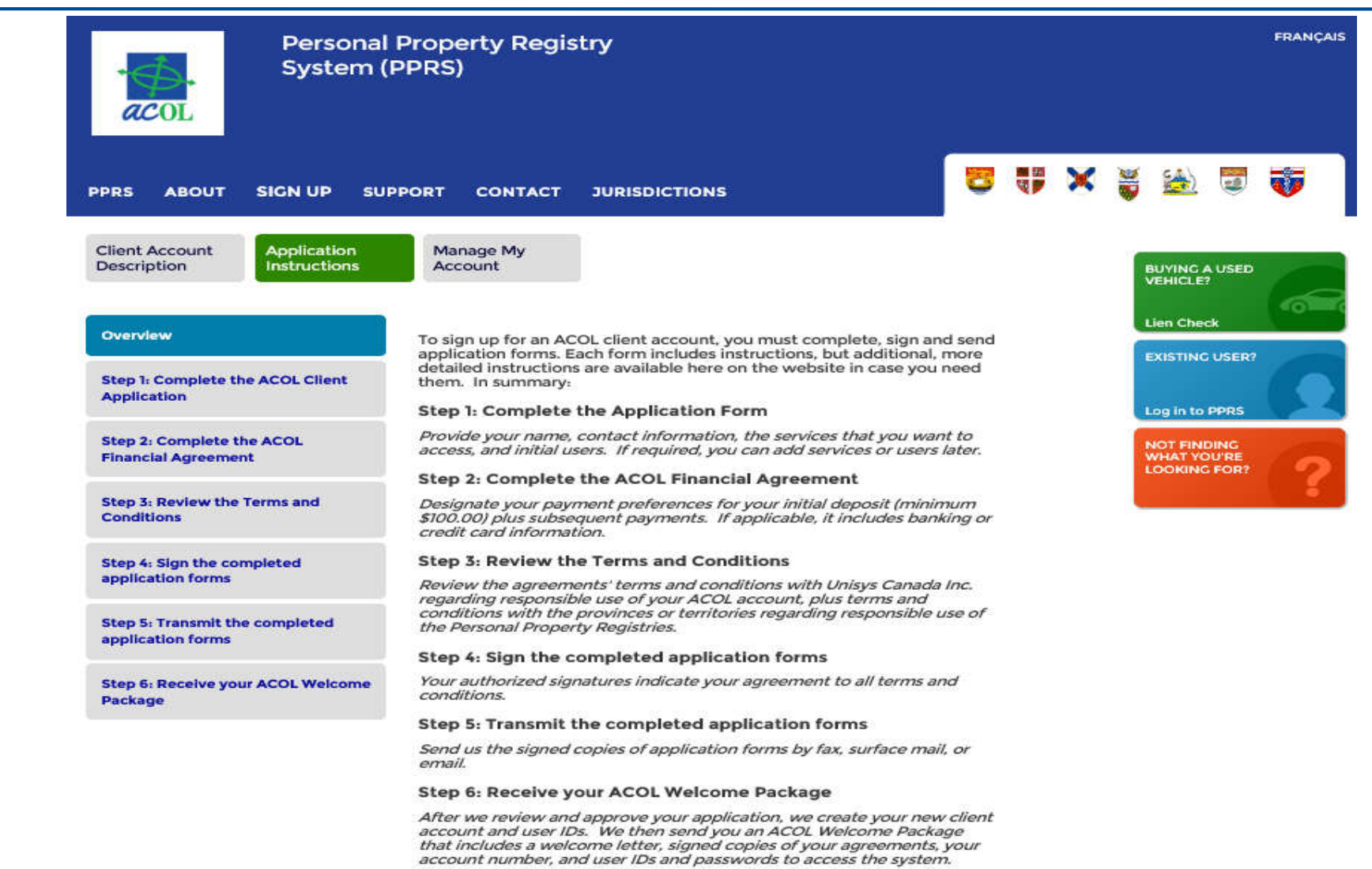

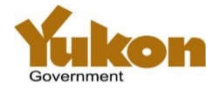

# **ACOL Client Support Centre**

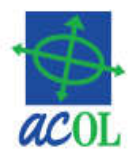

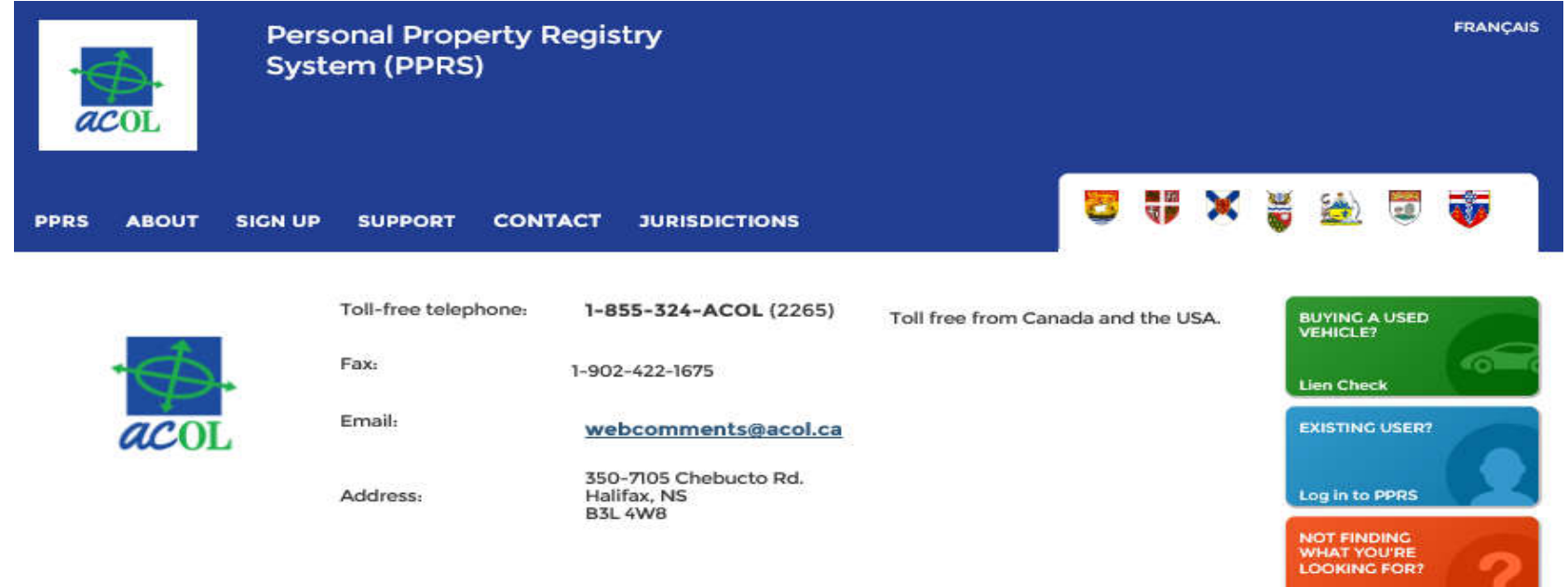

#### **Client Support Centre**

The Client Support Centre (CSC) is the single point of contact for ACOL customers, prospective clients and government information providers.

The CSC is available Monday to Friday, 7:30 a.m. to 9:00 p.m. (AST), not including holidays.

#### **Some Specific Email Addresses**

Questions? Comments? Need help with an ACOL service? Want to contact an ACOL team member? Call or send an e-mail to the CSC.

Suggestions? Enquiries about this web site? Send an e-mail to the web administrator.

Praise for or issues with an ACOL service? Contact Mike Rogers, ACOL Program Manager.

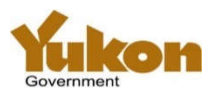

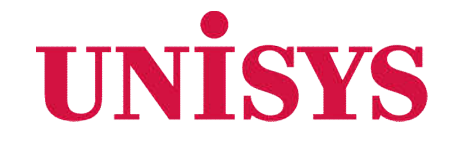

# **Thank You!**

© 2016 Unisys Corporation. All rights reserved.